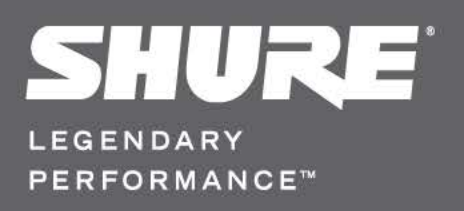

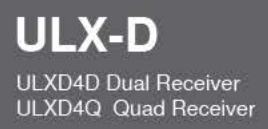

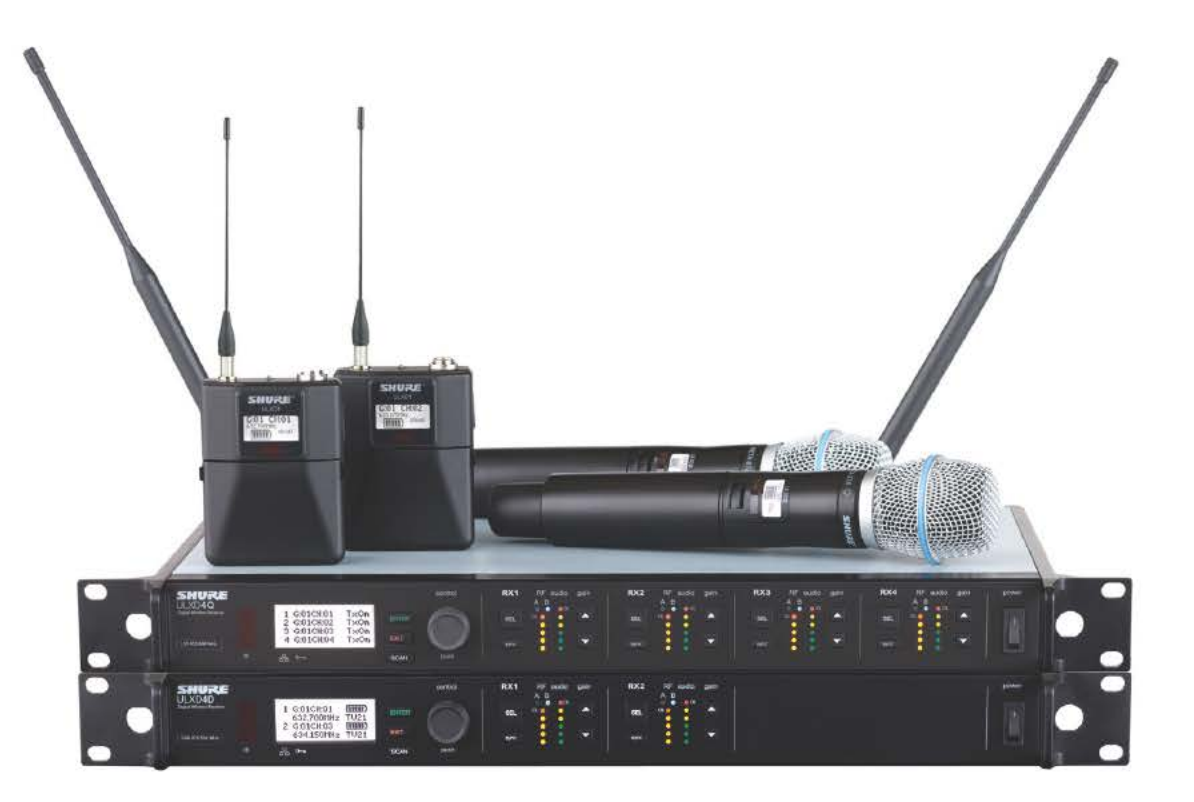

Цифровая беспроводная микрофонная система ULX-D

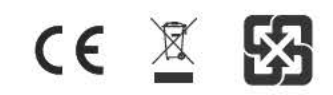

# **Общее описание**

Беспроводная цифровая 24-битная микрофонная система Shure ULX-D™, предназначенная для профессионального усиления — это беспрецедентная четкость звука и чрезвычайно высокое качество РЧ характеристик в сочетании с интеллектуальной аппаратурой, поддерживающей шифрование, гибкими вариантами приема и расширенными возможностями подзарядки.

Благодаря применяемой Shure цифровой обработке сигнала, представляющей собой прорыв в обеспечении качества звука беспроводных систем, в ULX-D достигается чистейшее воспроизведение звукового материала, небывалое для систем такого рода, при возможности выбора из обширного ряда надежных микрофонов Shure. Расширенный частотный диапазон (20 Гц – 20 кГц) и плоская частотная характеристика четко схватывают мельчайшие детали, создают эффект присутствия и обеспечивают невероятно точное воспроизведение низкочастотных и переходных составляющих. Динамический диапазон ULX-D превышает 120 дБ, что дает прекрасное отношение сигнал/шум. ULX-D оптимизируется для любого источника звука, исключая необходимость в настройке усиления передатчика.

ULX-D — это новый, беспрецедентно высокий уровень спектральной эффективности и стабильности сигнала. Интермодуляционные характеристики ULX-D представляют собой невероятное усовершенствование беспроводных систем и позволяют резко увеличить число передатчиков, действующих одновременно на одном ТВ канале. Абсолютно надежный радиочастотный сигнал с нулевым уровнем звуковых артефактов охватывает весь диапазон. В приложениях, требующих защищенной беспроводной передачи, ULX-D использует расширенный стандарт шифрования (AES), обеспечивающий непробиваемую защиту секретности.

Благодаря выпуску приемников ULX-D в одно-, двух- и даже четырехканальном исполнениях достигается расширяемость и гибкость при построении модульных систем. К достоинствам двух- и четырехканальных приемников относятся РЧ каскадирование, внутренний источник питания, частотное разнесение переносных приемников, суммирование выходных аудиоканалов и технология цифровой сети DANTE™ для передачи многоканального аудио через Ethernet. Все приемники могут работать в режиме высокой плотности для приложений, требующих большого числа каналов. Это значительно увеличивает число каналов, работающих одновременно в одном частотном диапазоне.

Срок службы усовершенствованных литиево-ионных аккумуляторных батареек увеличен по сравнению со щелочными батарейками; срок службы батареек измеряется в часах и минутах с точностью до 15 минут; детально отслеживается работоспособность батареек.

ULX-D опережает любые другие существующие системы того же класса на несколько поколений. Это новый уровень функционирования звукоусилительной аппаратуры.

# **Основные особенности**

## **Безупречная цифровая беспроводная передача звука**

- 24-битная цифровая аудиосистема, 48 кГц, обеспечивающая невероятно четкое и точное воспроизведение исходного материала
- Плоская частотная характеристика в диапазоне 20 Гц 20 кГц
- Динамический диапазон аналоговых выходов, превышающий 120 дБ
- Встроенный контур-ограничитель, исключающий цифровое клиппирование звука при повышенном уровне сигнала.
- Динамический диапазон (типичный) при использовании цифровой аудиосети Dante™ — 130 дБ
- Управление усилением в интервале 60 дБ, легко осуществляемое с лицевой панели приемника
- Настройка усиления передатчика не требуется оптимизируется для любого входа
- Широкий выбор проверенных микрофонов Shure

## **Чрезвычайно эффективные и надежные РЧ характеристики**

- Общий диапазон настройки до 72 МГц (в зависимости от региона)
- До 17 активных передатчиков в одном ТВ канале 6 МГц (22 в ТВ канале 8 МГц)
- В режиме высокой плотности поддерживается до 47 активных передатчиков в одном ТВ канале 6 МГц (63 в ТВ канале 8 МГц) без снижения качества звука
- Непоколебимо устойчивый РЧ сигнал передается без звуковых артефактов по всей 100-метровой линии прямой видимости посредством обычных полуволновых антенн, входящих в комплект
- Выходная РЧ мощность передатчика 1, 10 и 20 мВт (по выбору)
- Оптимизированный процесс сканирования автоматически находит, ранжирует и выбирает наилучшие доступные частоты

## **Расширяемый комплекс интеллектуальной аппаратуры**

- Одноканальные (на половину ширины стойки), двух- и четырехканальные (на полную стойку) приемники, позволяющие скомпоновать установку любого размера
- 256-битный алгоритм шифрования AES по всем каналам
- Упорядоченная настройка всех приемников через Ethernet
- Беспроводное согласование частот, мониторинг и управление посредством ПО, совместимого с Wireless Workbench® 6
- Система управления AMX/Crestron
- Совместимость с администратором спектра AXT600 Axient™
- Упрочненные металлические корпуса передатчиков и приемника
- Дополнительные возможности двух- и четырехканальных приемников:
	- Порты РЧ каскадирования, внутренний источник питания и два порта Ethernet
	- Технология цифровой сети DANTE<sup>TM</sup> для передачи аудио через Ethernet
	- Частотное разнесение переносных передатчиков обеспечивает непрерывную передачу аудиосигнала для важнейших приложений
	- Суммирование аудиоканалов направляет аудиосигнал на несколько выходов

## **Усовершенствованное управление питанием аппаратуры Shure**

- Адаптация передовой технологии перезарядки Axient™
- Литиево-ионная химия и интеллектуальная схема Shure для подсоединения питания обеспечивают работу перезаряжаемых батареек с нулевым эффектом памяти и позволяют точно измерять ресурс
- Непревзойденный, более чем 11-часовой ресурс передатчиков ULX-D
- Передатчики и приемники показывают оставшийся ресурс батареек в часах и минутах с точностью до 15 минут
- Обратная совместимость с питанием от батареек AA

# **Двух- и четырехканальные модели приемников**

Приемник ULXD4 выпускается в двух- и четырехканальном вариантах. Обе модели настраиваются одинаково и выполняют одни и те же функции, но различаются числом доступных каналов и числом аудиовыходов.

Описания и процедуры в этом руководстве одинаково относятся и к двухканальному, и к четырехканальному приемнику.

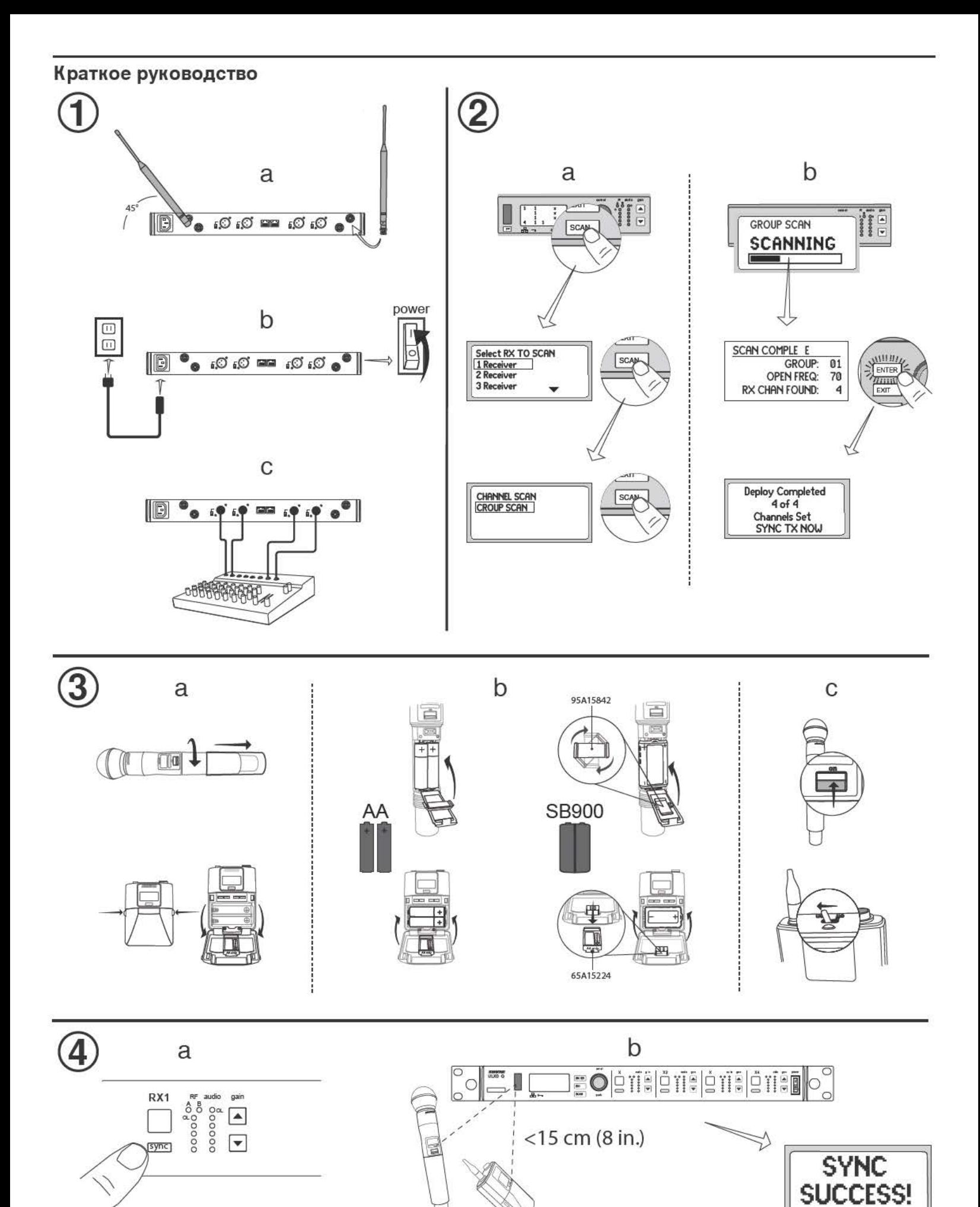

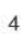

# Приемник

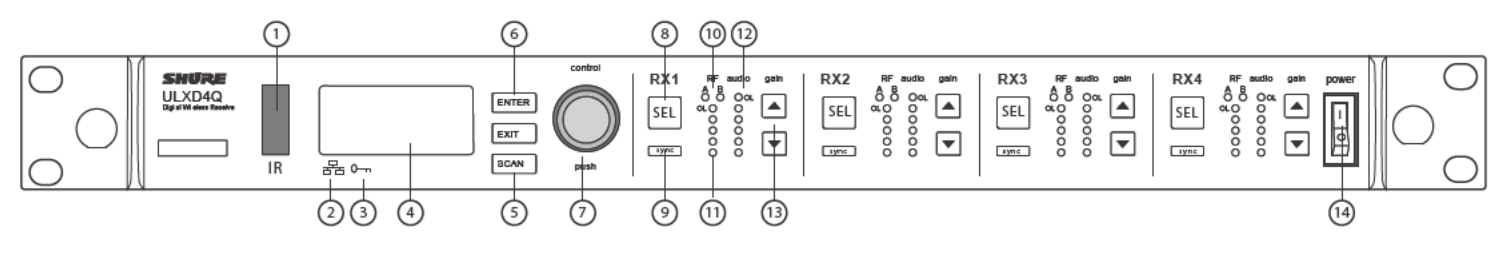

## Передняя панель

1 Инфракрасное (ИК) окно синхронизации Посылает передатчику ИК сигнал для синхронизации.

#### (2) Значок сети

Светится, когда приемник соединен по сети с другими устройствами Shure. Для работы сетевого управления необходим действительный IP-адрес.

### 3 Значок шифрования

Светится, когда активирован стандарт шифрования AES-256.

#### 4) Панель ЖКИ

Вывод настроек и параметров.

### **6 Кнопка сканирования**

Нажмите, чтобы найти наилучший канал или группу.

#### 6 Кнопки навигации по меню Перемещение по меню и выбор параметров.

#### (7) Ручка управления

• Нажмите, чтобы выбрать канал или пункт меню

• Вращайте для перемещения по пунктам меню или редактирования значений параметров

### **(8) Кнопка выбора канала**

Нажмите, чтобы выбрать канал.

#### **9 Кнопка синхронизации**

Нажмите кнопку sync при направленных друг на друга ИК окнах приемника и передатчика, чтобы перенести настройки с приемника на передатчик.

#### (1) Светодиоды РЧ разнесения

- Показывают состояние антенн:
- Синий нормальный РЧ сигнал между приемником и передатчиком
- Красный обнаружены помехи
- Не светится нет РЧ связи между приемником и передатчиком

Примечание. Приемник не будет выдавать звук, если не светится хотя бы один синий светодиод.

### (11) Светодиоды интенсивности РЧ сигналов

- Показывают интенсивность РЧ сигнала от передатчика:
- Желтый нормальная (от -90 до -70 дБм)
- Красный перегрузка (больше -25 дБм)

### <sup>(12)</sup> Светодиоды аудиосигнала

Средние и пиковые уровни аудиосигнала:

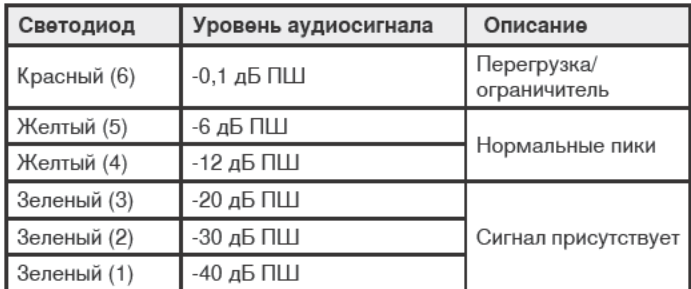

Примечание. В режиме частотного разнесения одновременно мигающие красный и желтый светодиоды аудиоканала показывают, что на этот канал направляется разнесенный аудиосигнал.

#### (13) Кнопки усиления

Для изменения усиления от -18 до +42 дБ с дискретным шагом нажимайте на лицевой панели приемника кнопки gain ▲▼.

#### (4) Выключатель питания

Включает и выключает устройство

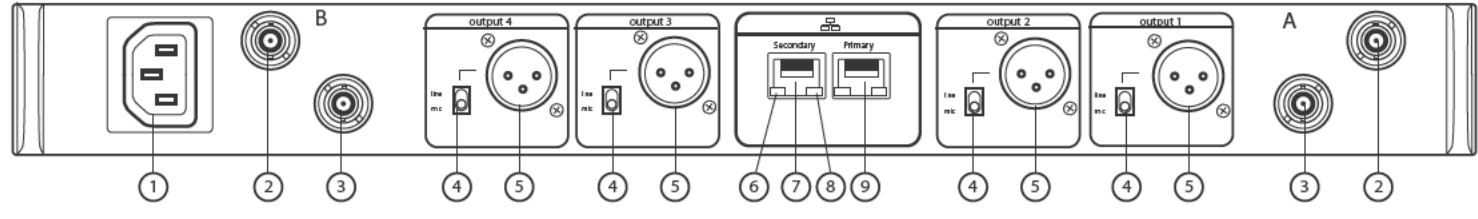

## Задняя панель

- (1) Сетевой вход питания переменного тока Разъем IEC, 100 - 240 В.
- 1 Входной разъем для антенн РЧ разнесения (2 разъема) Для антенн А и В.
- 3) Разъем РЧ каскадирования (2 разъема) Передает РЧ сигнал от антенны А и антенны В дополнительному приемнику.
- (4) Переключатель микрофон/линия (по одному на канал) В положении mic применяется аттенюатор 30 дБ.
- © Симметричный аудиовыход XLR (по одному на канал) Соединение с входом микрофона или линейного уровня.
- 6) Светодиод статуса сетевого соединения (зеленый) По одному на сетевой порт.
	- Не светится нет сетевого соединения
	- Светится сетевое соединение присутствует
	- Мигает сетевое соединение активно

#### 7) Дополнительный сетевой порт Ethernet/Dante

Подключение к сети Ethernet для дистанционного управления посредством программы WWB6. Кроме того, передача цифрового аудио Dante и сигналов управления для распределения, мониторинга и записи аудио. См. «Сеть **Dante»** 

#### **(8) Светодиод скорости передачи данных по сети (желтый)** По одному на сетевой порт.

- Не светится 10/100 Мбит/с
- Светится 1 Гбит/с

#### **9 Основной сетевой порт Ethernet/Dante**

Подключение к сети Ethernet для дистанционного управления посредством программы WWB6. Кроме того, передача цифрового аудио Dante и сигналов управления для распределения, мониторинга и записи аудио. См. «Сеть **Dante»** 

# Передатчики

### (1) Светодиод питания

#### • Зеленый - устройство включено

- Красный аккумуляторная батарейка разряжена или сбой батарейки (см. «Поиск и устранение неисправностей»)
- Желтый выключатель питания блокирован

#### (2) Выключатель

Включает и выключает устройство.

#### **3) Разъем SMA**

Точка подсоединения РЧ антенны.

## (4) ЖК дисплей:

Просмотр экранов меню и настроек. Для включения подсветки нажмите любую кнопку управления

#### **(5) Инфракрасный (ИК) порт**

В режиме ИК синхронизации направьте на ИК порт приемника для автоматического программирования передатчика.

#### 6 Кнопки навигации по меню

Перемещение по меню параметров и изменение значений.

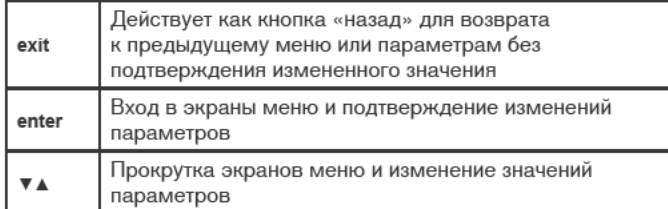

### (7) Отсек для батареек

Сюда устанавливается аккумуляторная батарейка Shure SB900 или 2 батарейки АА.

## **(8) Адаптер для батареек АА**

- Ручной передатчик: поверните и оставьте в отсеке для батареек, если будет использоваться батарейка Shure SB900
- Переносной передатчик: извлеките, чтобы вставить батарейку Shure SB900
- **9 Антенна переносного передатчика**

Для передачи РЧ сигнала.

# Расширенные функции передатчика

## Глушение РЧ

Используйте эту функцию для включения передатчика без воздействия на РЧ спектр.

Во время включения питания нажмите и удерживайте кнопку exit, пока на дисплее не появится RF MUTED. Для отмены глушения выключите и снова включите передатчик.

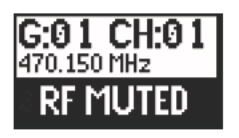

## Клиппирование на входе

#### передатчика

При клиппировании на входе передатчика на ЖК дисплее приемника появляется сообщение:

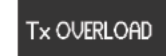

Чтобы устранить перегрузку, установите смещение микрофона MIC.OFFSET равным 0 дБ и, если нужно, ослабьте источник звука.

Если при использовании переносного передатчика ослабить источник звука нельзя, выберите в главном меню INPUT PAD, чтобы ослабить входной сигнал на 12 дБ.

# **MIC.OFFSET**

**MIC.OFFSET** компенсирует различия в уровнях сигналов передатчиков, работающих на общий приемник.

Чтобы настроить усиление компенсации смещения передатчика с низким уровнем сигнала для согласования с более громким передатчиком: UTILITY > MIC.OFFSET

Примечание. Для обычной корректировки усиления используйте кнопки настройки усиления приемника.

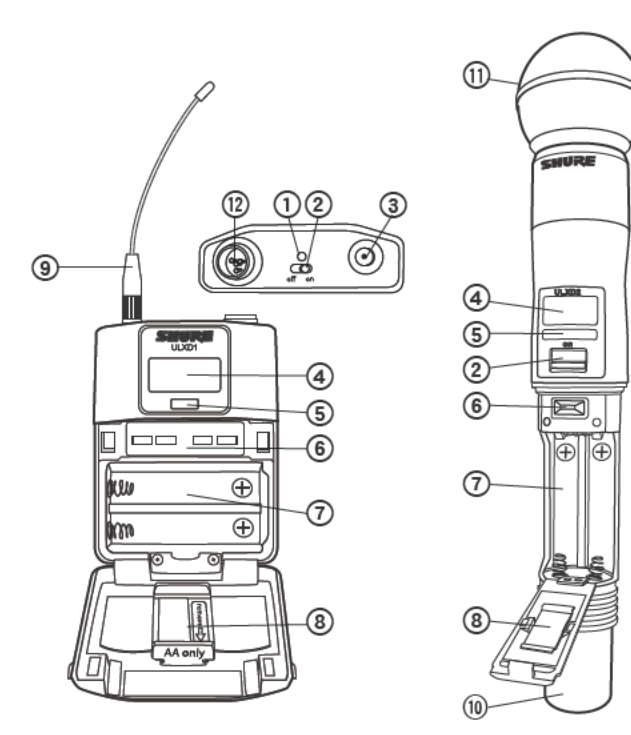

- 10 Встроенная антенна Для передачи РЧ сигнала.
- 11) Микрофонная головка
- .<br>Список совместимых головок см. «Дополнительные принадлежности».
- <sup>(12)</sup> Входной разъем ТА4М Подключение 4-контактного миниатюрного разъема (ТА4F) микрофона или инструментального кабеля.

## Экраны меню

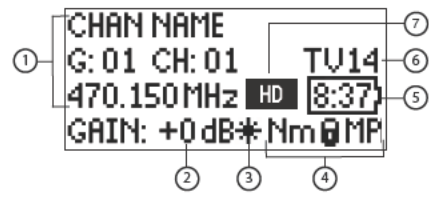

# Канал приемника

- (1) Информация о приемнике
- Чтобы изменить дисплей начального экрана, выберите DEVICE UTILITIES > **HOME INFO.**
- 2 Настройка усиления
	- от -18 до +42 дБ или глушение
- 3) Индикатор смещения микрофона Показывает, что в передатчике применяется усиление для компенсации смешения
- (4) Настройки передатчика

Когда передатчик настроен на частоту приемника, в циклическом режиме выводится следующая информация:

- Тип передатчика
- Входной аттенюатор (только переносные передатчики)
- Уровень РЧ мощности
- Состояние блокирования передатчика

#### **(5) Индикатор ресурса батарейки**

Аккумуляторная батарейка Shure SB900: ресурс в оставшихся минутах работы

Батарейки типа АА: ресурс представляется 5-столбцовым индикатором. **6** ТВ канал

Показывает телевизионный канал, содержащий настроенную частоту.

#### (7) Значок режима высокой плотности Выводится при действующем режиме высокой плотности.

#### Значки настройки передатчика

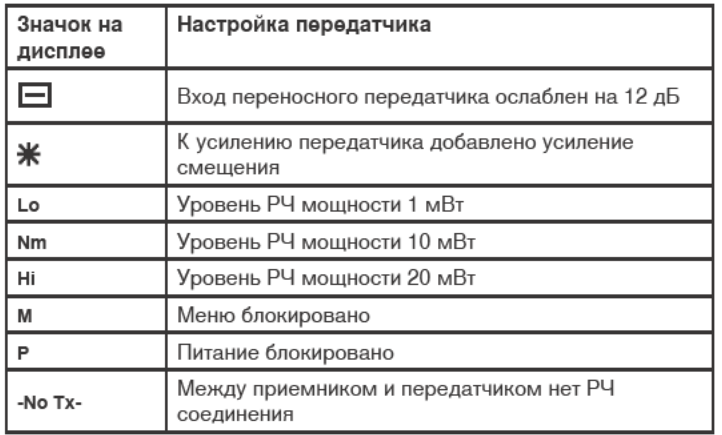

# Функции начального экрана дисплея

## Приемник

Меню НОМЕ INFO позволяет изменять информацию, выводимую на начальный экран приемника:

#### **DEVICE UTILITIES > HOME INFO**

Ручкой управления вы можете выбрать один из следующих экранов.

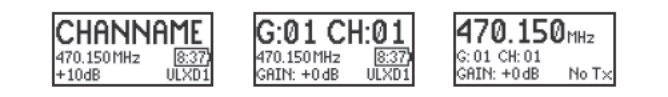

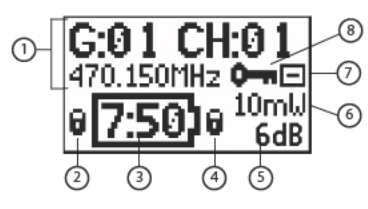

### Передатчик

- (1) Информация о передатчике
- Для изменения дисплея прокручивайте начальный экран кнопками ▲▼. (2) Индикатор блокирования питания
- Показывает, что выключатель питания блокирован.
- **(3) Индикатор ресурса батарейки** Аккумуляторная батарейка Shure SB900: ресурс в оставшихся минутах работы. Батарейки типа АА: ресурс представляется 5-столбцовым индикатором.
- 4) Индикатор блокирования меню Показывает, что кнопки перемещения по меню блокированы.
- **6 Смещение микрофона**

Значение усиления для компенсации смещения микрофона.

**6** РЧ мощность

Настройка РЧ мощности или значок режима высокой плотности (если он активирован).

- 7) Входной аттенюатор переносного передатчика Ослабление входного сигнала - 12 дБ.
- **8 Значок шифрования**

Показывает, что в приемнике действует шифрование, и что режим шифрования был получен передатчиком при синхронизации.

# Начальный экран приемника

На начальный экран приемника выводится следующая информация для каждого канала приемника:

- Группа и канал
- Состояние передатчика: NoTx (нет передачи) или TxOn (есть передача); значок батарейки / остающийся ресурс батарейки

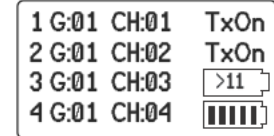

Для перехода на экран меню канала нажмите кнопку SEL.

## Передатчик

Начальный экран: Кнопками-стрелками ▲ ▼ выберите в главном меню один из следующих экранов:

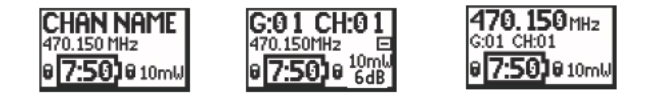

# Батарейки

Передатчик работает от двух батареек АА или от аккумуляторной батарейки Shure SB900. Если питание осуществляется не от батареек Shure SB900, воспользуйтесь адаптером для батареек АА.

b

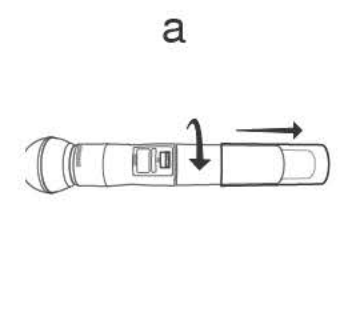

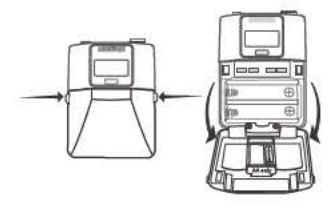

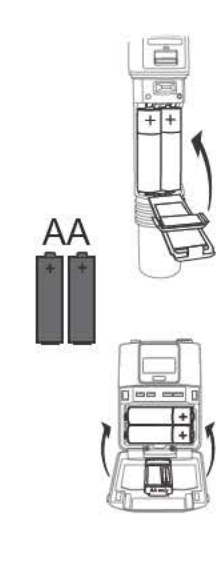

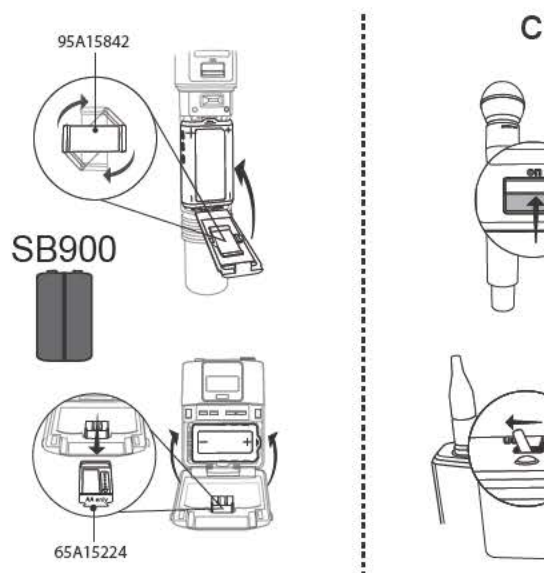

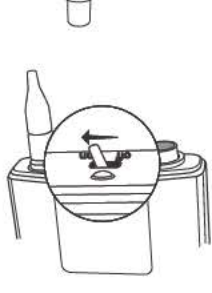

## Батарейки АА

ПІПІ Э Состояние зарядки показывает 5-столбцовая диаграмма на экранах меню приемника и передатчика.

Для более точного контроля ресурса батарейки настройте передатчик на соответствующий тип батареек: UTILITY > BATTERY > SET.AA.TYPE.

## Таблица времени работы батареек АА (ч:мм)

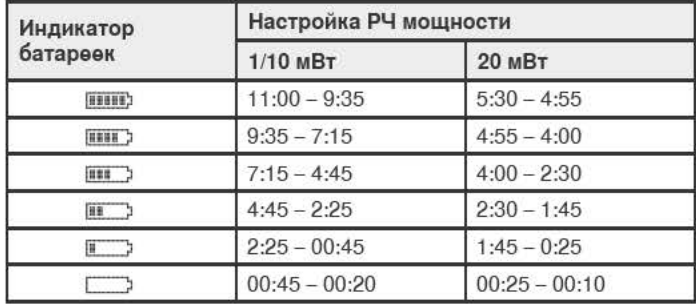

#### Адаптер для батареек АА

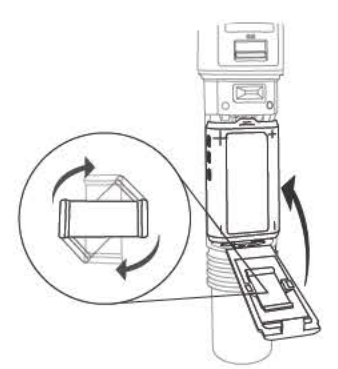

Ручной передатчик: если используется Shure SB900, поверните адаптер и храните в крышке отсека для батареек

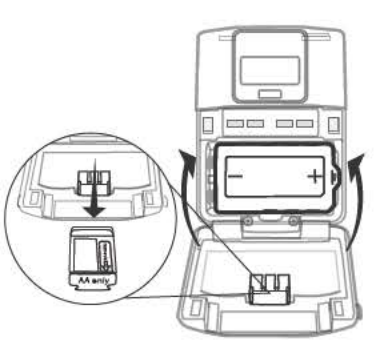

Переносной передатчик: если используется Shure SB900, извлеките адаптер

# Аккумуляторная батарейка Shure SB900

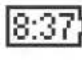

При работе от аккумуляторной батарейки SB900 на главные экраны приемника и передатчика выводится оставшееся время в часах и минутах.

В меню приемника BATTERY INFO и меню передатчика выводится подробная информация об SB900: UTILITY > BATTERY > BATT. STATS

**HEALTH: работоспособность** батарейки, измеряемая в процентах от зарядной емкости новой батарейки. **CHARGE: процент от полной зарядки** CYCLES: число циклов зарядки батарейки ТЕМР: температура батарейки в

градусах Цельсия и Фаренгейта

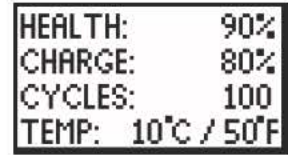

Примечание. Дополнительные сведения об аккумуляторных батарейках см. на сайте www.shure.com.

## Ресурс батарейки Shure SB900

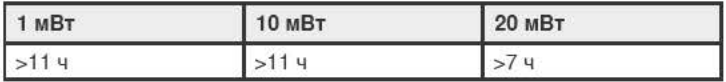

# Установка крышки контакта батарейки

Установите на ручной передатчик входящую в комплект крышку (65А15947) контакта батарейки, чтобы не допустить отражения света при вещании или выступлении.

- 1. Центрируйте крышку, как показано на рисунке.
- 2. Наденьте крышку на контакт, чтобы она встала заподлицо с корпусом передатчика.

Примечание. Снимите крышку перед установкой передатчика в зарядное устройство.

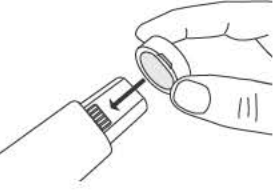

# Настройка усиления

Настройте усиление приемника, чтобы среднему уровню сигнала соответствовало постоянное зеленое и желтое свечение, а случайным пикам мигание красного светодиода перегрузки. При частой сигнализации перегрузки уменьшите усиление.

Для оптимизации шумовой характеристики звуковой системы настройте, если возможно, выход XLR на уровень линии.

## Управление усилением системы

Управление усилением приемника устанавливает уровень аудиосигнала для всей системы. Это позволяет корректировать настройку непосредственно во время выступления. Для оптимизации структуры усиления не нужно изменять усиление передатчика (смещение микрофона). Все необходимые изменения усиления следует выполнять на приемнике.

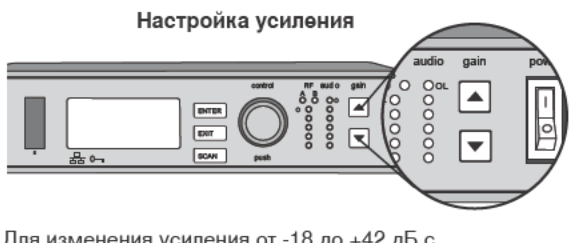

Для изменения усиления от -18 до +42 дБ с дискретным шагом нажимайте на лицевой панели приемника кнопки gain ▲ ▼.

## Показания измерителя уровня звука

audio 000000

Пики аудиосигнала зажигают светодиоды на 1 секунду. Среднеквадратичный сигнал выводится в реальном времени.

OL Светодиод перегрузки: светится красным, когда вводится в действие внутренний ограничитель, предотвращающий цифровое клиппирование.

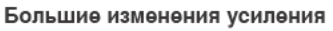

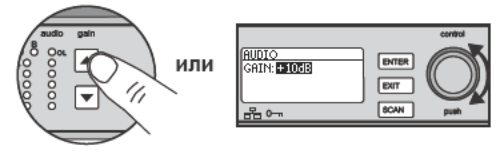

Нажмите и удерживайте кнопку **УСИЛЕНИЯ** 

Используйте ручку управления, находясь в меню AUDIO

## Заглушить

Для заглушения звука воспользуйтесь программой Shure Wireless Workbench® или управляющим устройством другого изготовителя.

# Уровень выхода приемника

В следующей таблице приведены типичные значения общего усиления системы от аудиовхода до выходов приемника:

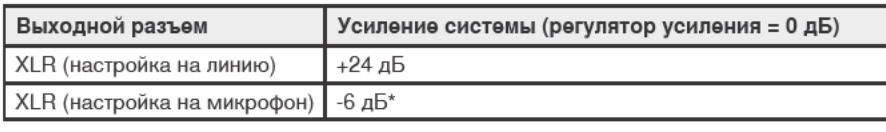

\*Эта настройка соответствует уровню аудиосигнала типичного проводного SM58.

# pu

# РЧ мощность передатчика

При настройке РЧ мощности обращайтесь к следующей таблице:

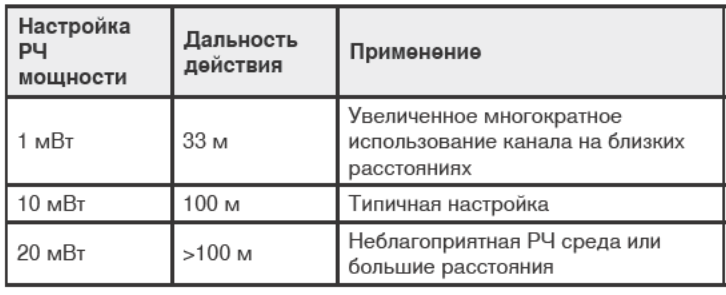

Примечание. При настройке 20 мВт сокращается время работы батареек передатчика и уменьшается число совместно работающих систем.

# Обнаружение помех

Функция обнаружения помех следит за РЧ средой для обнаружения возможных источников помех, которые могут вызвать выпадение звука.

При обнаружении помех светодиоды РЧ загораются красным, и на ЖК экране приемника появляется предупреждение.

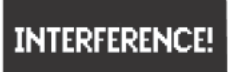

Если предупреждение продолжает появляться, или выпадение звука повторяется, то при первой же возможности найдите свободную частоту, выполнив сканирование и синхронизацию.

# Сканирование и синхронизация

Эта процедура настраивает приемник и передатчик на наилучший открытый канал.

Внимание! Прежде чем вы начнете:

Выключите все передатчики систем, которые вы настраиваете. (Это предотвратит помехи при сканировании частоты.)

Включите следующие возможные источники помех, чтобы они работали, как во время презентации или выступления (сканирование обнаружит и позволит избежать помех, которые они генерируют).

- Другие беспроводные системы или устройства
- Компьютеры
- Проигрыватели компакт-дисков
- Крупные светодиодные панели
- Эффект-процессоры
- 1. Нажмите кнопку SEL, чтобы выбрать канал.
- 2. Выполните на приемнике сканирование каналов: SCAN > GROUP SCAN.
- 3. Чтобы начать сканирование, нажмите SCAN. Во время сканирование на ЖКД будет выведено SCANNING.
- 4. По окончании сканирования на дисплее появится группа с наиболее доступными частотами. Чтобы установить эти частоты для каждого канала приемника, нажмите мигающую кнопку ENTER.
- 5. Включите передатчик ULXD.
- 6. Нажмите на приемнике кнопку sync.
- 7. Направьте друг на друга ИК окна, чтобы ИК порт приемника светился красным.
- 8. По окончании синхронизации появится сообщение SYNC SUCCESS!. Передатчик и приемник настроены на одну и ту же частоту.

# Ручной выбор частоты

Чтобы вручную настроить группу, канал или частоту:

- 1. Нажмите SEL, чтобы выбрать канал приемника, и перейдите к меню RADIO.
- 2. Управляющей ручкой настройте группу, канал или частоту.
- 3. Чтобы сохранить изменения, нажмите ENTER.

# Настройка нескольких систем

Настройка с использованием объединенных в сеть приемников — самый быстрый и простой способ настроить все системы на наилучший открытый канал. Подробную информацию см. «Объединение приемников ULX-D в сеть».

Примечание. Все приемники должны работать в одном диапазоне частот.

### Приемники, объединенные в сеть

- 1. Включите все приемники.
- 2. Выполните на первом приемнике групповое сканирование, чтобы найти в каждой группе доступные частоты: SCAN > GROUP SCAN.
- 3. Нажмите ENTER, чтобы подтвердить номер группы и автоматически назначить следующий лучший канал каждому приемнику в сети. Когда частота будет установлена, начнут мигать светодиоды приемника.
- 4. Включите передатчик и синхронизируйте с приемником.

Внимание! Оставьте передатчик включенным и повторите этот шаг для каждой дополнительной системы.

## Приемники, не объединенные в сеть

- 1. Включите все приемники.
- 2. Выполните на первом приемнике групповое сканирование, чтобы найти в каждой группе доступные частоты: SCAN > SCAN > GROUP SCAN > SCAN
- 3. Когда сканирование закончится, ручкой управления прокрутите все группы. Нажав ENTER, выберите группу, число частот которой достаточно для всех каналов системы.
- 4. Синхронизируйте передатчик с каналом каждого приемника.

Внимание! На последующих шагах по настройке каналов дополнительных приемников оставьте все передатчики включенными:

- 1. Настраивайте канал каждого дополнительного приемника на ту же группу, что и первый приемник: RADIO > G:
- 2. Чтобы найти доступные частоты группы, выполните сканирование каналов: SCAN >  $SCAN > CHANNEL SCAN > SCAN$
- 3. Когда сканирование закончится, нажмите ENTER, чтобы назначить частоту каналу каждого приемника.
- 4. Синхронизируйте передатчик с каналом каждого приемника.

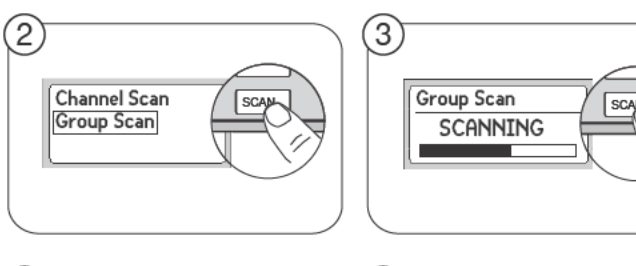

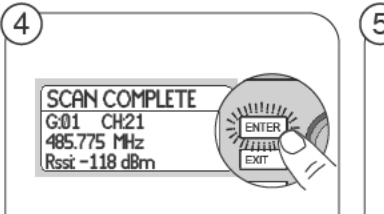

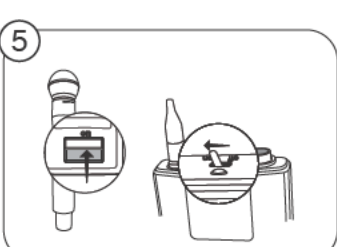

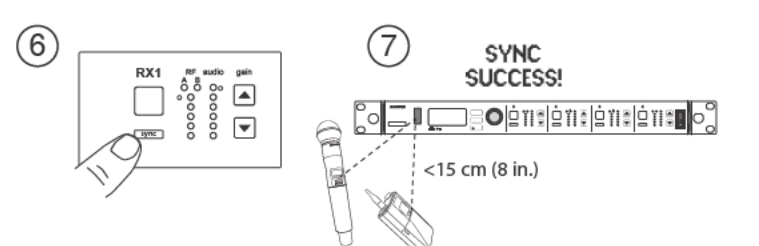

# **Режим высокой плотности**

Режим высокой плотности создает дополнительные полосы пропускания для увеличения числа каналов в насыщенной РЧ среде. Эффективность использования частот оптимизируется посредством работы с РЧ мощностью передачи 1 мВт и снижения полосы частот модуляции, что позволяет уменьшить разнесение каналов с 350 кГц до 125 кГц. Передатчики можно настраивать на соседние каналы при незначительных интермодуляционных искажениях (IMD).

Режим высокой плотности идеально подходит для приложений, когда в ограниченном пространстве требуется много каналов, передача ведется на короткие расстояния, и число доступных частот ограничено. В режиме высокой плотности дальность передачи может достигать 30 м.

## **Настройка приемника на режим высокой плотности**

Чтобы настроить приемник на режим высокой плотности:

#### **DEVICE UTILITIES** > **ADVANCED RF** > **HIGH DENSITY**

Ручкой управления выберите для **HIGH DENSITY** значение **ON**.

Получив указание, синхронизируйте передатчик и приемник, чтобы войти в режим высокой плотности **HIGH DENSITY**.

**Примечание.** Когда приемник работает в режиме **HIGH DENSITY**, на его дисплее присутствуют следующие индикаторы:

- Значок **HD**
- Название полосы частот с добавлением HD (например, диапазон G50 будет обозначен как G50HD)
- Группа и канал обозначаются буквами, а не числами (например, G:AA CH:AA)

## **Рекомендации по работе в режиме высокой плотности**

- При планировании распределения полос частот поместите каналы для ULX-D, работающих в режиме высокой плотности, в диапазон частот, отделенный от диапазонов других устройств.
- Во избежание интермодуляционных искажений от других устройств поместите каналы для ULX-D, работающих в режиме высокой плотности, в отдельную РЧ зону.
- При сканировании каналов высокой плотности включите все остальные передатчики и установите их в тех местах, где они должны будут работать.
- Чтобы проверить дальность действия передатчика, выполните проверку «обходом»
- Если используются специализированные группы, то те из них, которые загружены в приемник, должны быть совместимы с режимом высокой плотности

## **Частотное разнесение**

Частотное разнесение — это дополнительная функция приемника ULX-D, которая предохраняет от потери аудиосигнала, вызванной РЧ помехами или сбоем питания передатчика.

В режиме частотного разнесения сигналы от двух передатчиков с общим источником звука направляются на выходы 2 каналов приемника. В случае помех или потери питания аудиосигнал от хорошего канала подключается к обоим выходам, и сигнал сохраняется. Переключение между каналами происходит плавно и беззвучно.

Когда приемник обнаруживает, что качество сигнала улучшилось, маршруты каналов восстанавливаются без прерывания аудиосигнала.

**Примечание.В ПО** WWB6 предусмотрен вариант избирательного блокирования разнесения источника звука для определенного передатчика (см. раздел «Wireless Workbench 6»).

### **Рекомендации по применению частотного разнесения**

- Используйте для каждого передатчика микрофоны одного типа и одной модели
- Размещайте микрофоны вблизи источника
- Регулируя усиление, согласуйте уровни выхода каналов приемника
- Если действует суммирование аудиоканалов, во избежание гребенчатой фильтрации подключайте переносные передатчики к общему источнику звука кабелем-разветвителем (Shure AXT652)

## **Выбор маршрутизации выходов при частотном разнесении**

Существуют следующие варианты маршрутизации выходов каналов приемника:

- $1 + 2$
- **3 + 4** (только 4-канальные)
- **1 + 2 / 3 + 4** (только 4-канальные)

Чтобы установить режим частотного разнесения и выбрать вариант маршрутизации:

#### **DEVICE UTILITIES** > **FREQ DIVERSITY**

Ручкой управления выберите вариант маршрутизации и нажмите **ENTER**.

**Примечание.** Чтоб отменить частотное разнесение, выберите **OFF**.

## **Частотное разнесение и шифрование**

Шифрование в режиме частотного разнесения создает дополнительный уровень защиты, пропуская на каждый канал приемника шифрованный сигнал только от передатчика, синхронизированного позже всех.

## **Суммирование аудиоканалов**

Суммирование аудиоканалов позволяет использовать 2- и 4-канальные приемники соответственно как 2- или 4-канальные микшеры. Все выходы XLR выбранных каналов — суммирующие. Например, при выборе **1 + 2** (см. схему), выходы XLR каналов 1 и 2 дают суммарный аудиосигнал обоих каналов.

### **Выбор режима суммирования аудиоканалов**

Существуют следующие варианты суммирования аудиоканалов:

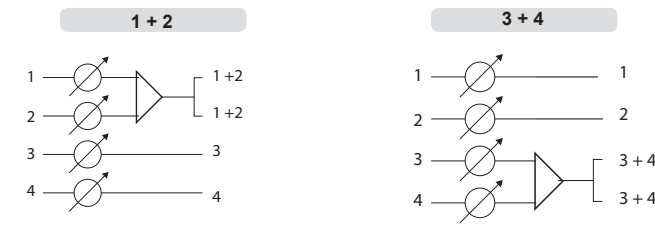

Чтобы выбрать режим суммирования аудиоканалов:

- 1. Меню: **DEVICE UTILITIES** > **AUDIO SUMMING**
- 2. Ручкой управления выберите вариант и нажмите **Enter**.

**Примечание.** При выборе **OFF** суммирование аудиоканалов блокировано.

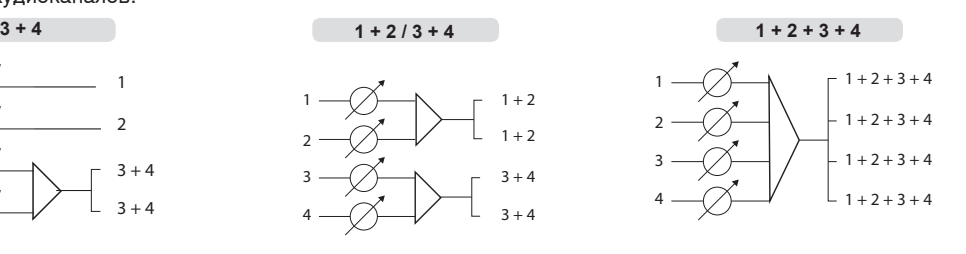

#### **Настройка усиления для суммируемых выходов**

Для создания уравновешенного микса настройте усиление каждого канала. Следите за уровнем аудиосигнала каждого канала по светодиодам передней панели. При перегрузке загораются красные светодиоды, показывая, что действует внутренний ограничитель, и выводится сообщение о перегрузке. Для коррекции отрегулируйте общее усиление.

# Микропрограмма

Микропрограмма - это программное обеспечение, встроенное в каждое устройство и управляющее его работой. Периодически разрабатываются новые версии микропрограммы, включающие дополнительные функции и усовершенствования. Чтобы воспользоваться этими усовершенствованиями, можно загрузить и установить новые версии микропрограмм, воспользовавшись инструментом Firmware Update Manager, входящим в состав программного обеспечения Shure Wireless Workbench® 6 (WWB6). Это программное обеспечение можно загрузить по ссылке http://www.shure.com/wwb.

## Обозначения версий микропрограмм

Чтобы гарантировать согласованность работы аппаратуры, обновив микропрограмму приемника, обновите до той же самой версии микропрограмму передатчика.

Номера версий микропрограмм всех устройств ULX-D имеют форму MAJOR.MINOR.PATCH (например, 1.2.14). Как минимум, все сетевые устройства ULX-D (включая передатчики), должны иметь одинаковые номера MAJOR и MINOR (например, 1,2.х).

## Обновление микропрограммы приемника

ОСТОРОЖНО! Проследите, чтобы в процессе обновления микропрограммы питание и сетевое соединение приемника не прерывались. Не выключайте приемник, пока не закончится обновление.

По окончании загрузки приемник автоматически начинает обновление, записывая новую микропрограмму вместо прежней.

- 1. В программном обеспечении Shure Wireless Workbench откройте Firmware Update Manager: Tools > Firmware Update Manager.
- 2. Чтобы проверить, есть ли новые версии, доступные для загрузки, нажмите Check Now.
- 3. Выберите обновления и нажмите download.
- 4. Подключите приемник и компьютер к одной сети.
- 5. Загрузите в приемник последнюю версию микропрограммы.

## Обновление микропрограммы передатчика

- 1. Для загрузки микропрограммы в передатчик перейдите в приемнике в DEVICE UTILITIES > TX FW UPDATE.
- 2. Положите передатчик на бок и совместите порты ИК синхронизации.
- 3. Нажмите на приемнике кнопку ENTER, чтобы начать загрузку в передатчик. Порты ИК синхронизации должны быть направлены друг на друга в течение всей загрузки, которая может занять 50 секунд или дольше.

## Предварительные настройки передатчика

Для настройки в приемнике параметров передатчика, которые будут пересылаться в передатчик при синхронизации, используйте меню **TX SYNC SETUP.** Для каждого параметра есть стандартное значение **KEEP**, которое предотвратит изменение значения этого параметра при синхронизации.

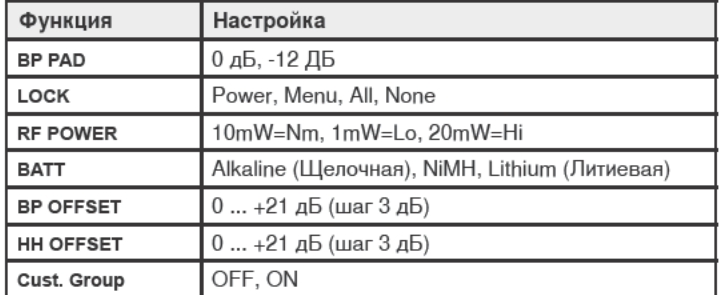

Примечание. Когда для Cust. Group выбрано ON, на ИК синхронизацию может потребоваться до 30 секунд. Если специализированные группы не используются, для ускорения синхронизации выберите ОГГ.

# Создание предварительной настройки системы

Режим предварительной настройки позволяет сохранить и затем восстановить текущую настройку приемника. В предварительной настройке сохраняются все параметры приемника, что дает возможность быстро настраивать приемник или переключать его между различными настройками. В памяти приемника можно хранить до 4 предварительных настроек.

Чтобы сохранить текущую настройку приемника в качестве новой предварительной настройки: DEVICE UTILITIES > SYSTEM RESET > SAVE > **CREATE NEW PRESET** 

Ручкой управления выберите для предварительной настройки название. Чтобы сохранить, нажмите Enter.

Вызов предварительной настройки: DEVICE UTILITIES > SYSTEM RESET > **RESTORE** 

Ручкой управления выберите нужную настройку и нажмите Enter.

# **Блокирование органов управления и настроек**

Воспользуйтесь функцией **LOCK**, чтобы не допустить случайных или неразрешенных изменений настроек аппаратуры.

## **Приемник**

Меню: **DEVICE UTILITIES** > **LOCK**

Воспользуйтесь ручкой управления, чтобы выбрать и заблокировать любую из следующих функций приемника.

- **MENU**: недоступны все перемещения по меню
- **GAIN**: блокирована настройка усиления
- **POWER**: блокирован выключатель питания
- **SCN/SYC**: блокированы сканирование и синхронизация

**Совет:**Для разблокирования нажмите кнопку **EXIT**, установите ручку управления на **UNLOCKED** и нажмите **ENTER**, чтобы сохранить настройку.

## **Передатчик**

Меню: **UTILITY** > **LOCK**

Воспользуйтесь органами управления передатчика, чтобы выбрать и заблокировать любую из следующих функций передатчика.

- **MENU LOCK**: недоступны все перемещения по меню.
- **POWER LOCK**: блокирован выключатель питания

**Быстрое блокирование и разблокирование:** чтобы включить передатчик, когда его кнопки питания и перемещения по меню блокированы, при включении питания нажмите и удерживайте кнопку ▲, пока не появится сообщение locked (блокировано)

**Совет:** Для разблокирования **MENU LOCK** нажмите 4 раза кнопку **ENTER**, чтобы пройти через следующие экраны: **UTILITY** > **LOCK** > **MENU UNLOCK**

Чтобы разблокировать **POWER LOCK**, переведите выключатель питания в положение **off**, затем нажмите и удерживайте кнопку ▲ и одновременно переведите выключатель питания в положение **on**.

# **Шифрование**

В ULX-D используется расширенный стандарт шифрования (AES-256), и следить за содержимым аудиосигнала передатчика может только приемник, связанный с ним определенным ключом.

**Примечание.** Когда шифрование включено, оно распространяется на все каналы приемника. Шифрование не влияет на аудиосигналы Dante, качество звука или разнесение каналов.

- 1. Включение шифрования в приемнике: **DEVICE UTILITIES** > **ENCRYPTION**. Загорается значок шифрования, и на ЖК дисплей выводится **SYNC NOW FOR ENCRYPTION**
- 2. Синхронизируйте передатчик с приемником. Значок шифрования появится и на передатчике.

**Примечание.** Любое изменение состояния шифрования в приемнике, например, включение/выключение шифрования или запрос нового ключа шифрования, требует синхронизации для отправки настроек передатчику. Если передатчик и приемник не используют один и тот же ключ шифрования, на ЖКД приемника появляется сообщение **ENCRYPTION MISMATCH**.

# **Специализированные группы**

Эта функция позволяет создавать до 6 групп вручную выбираемых частот и экспортировать их по сети в приемники до сканирования групп, упрощая настройку системы.

**Совет.** Для выбора наилучших совместимых частот используйте Wireless Workbench или Wireless Frequency Finder. Дополнительную информацию см. на сайте

Чтобы создать специализированную группу: **DEVICE UTILITIES** > **ADVANCED RF** > **CUSTOM GROUPS** > **SETUP**

Ручкой управления выберите значения группы, каналов и частот. Сохраните, нажав **ENTER**.

Перед сканированием групп экспортируйте специализированную группу в сетевые приемники:

- 1. Перейдите к **DEVICE UTILITIES** > **ADVANCED RF** > **CUSTOM GROUPS** > **EXPORT**
- 2. Для экспорта всех специализированных групп во все приемники сети нажмите мигающую кнопку **ENTER**.

**Примечание.** Для сброса настроек всех специализированных групп выберите **CLEAR ALL**.

# **Сброс системы**

При сбросе системы текущие настройки приемника стираются и заменяются стандартными заводскими настройками.

Для восстановления стандартных заводских настроек:

- 1. Перейдите к **DEVICE UTILITIES** > **SYSTEM RESET** > **RESTORE**.
- 2. Прокрутите до **DEFAULT SETTINGS** и нажмите **ENTER**.
- 3. Чтобы вернуть в приемник стандартные настройки, нажмите мигающую кнопку **ENTER**.

# **Порты РЧ-каскадирования**

На задней панели приемника есть 2 порта РЧ каскадирования, позволяющие передать сигнал от антенн одному дополнительному приемнику.

Для подключения портов РЧ каскадирования первого приемника к антенным входам второго приемника должен использоваться экранированный коаксиальный кабель.

**Внимание!** Оба приемника должны работать в одном и том же диапазоне частот.

# **Смещение антенны**

Антенные порты A и B создают смещение постоянного тока для питания активных антенн. При использовании пассивных антенн (без питания) отключите питание постоянного тока.

Для отключения смещения: **DEVICE UTILITIES** > **ADVANCED RF** > **ANTENNA BIAS** > **OFF**

## **Описание меню приемника**

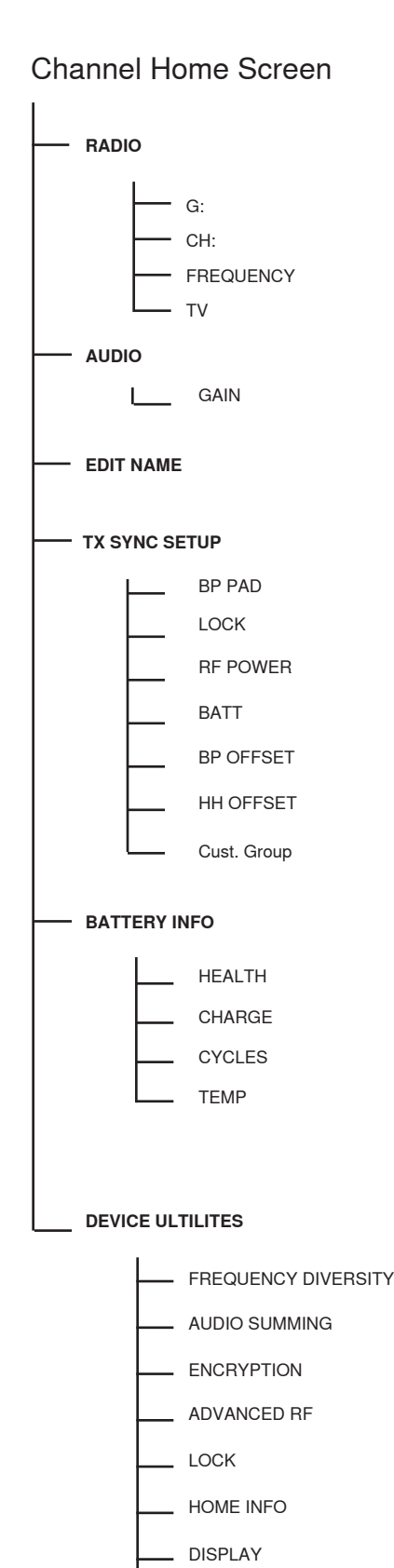

#### **RADIO**

Выводит группу, канал, частоту, и ТВ канал. Для редактирования значений используйте ручку управления

## **G:**

Группа выбранной частоты **CH:**

Канал выбранной частоты

#### **FREQUENCY** Значение выбранной частоты (МГц)

**TV:**

ТВ канал для выбранной частоты

#### **AUDIO**

#### **GAIN**

Ручкой управления или кнопками настройки усиления отрегулируйте усиление канала в пределах от -18 до 42 дБ с шагом 1 дБ.

## **EDIT NAME**

Ручкой управления выберите и отредактируйте выбранное название канала приемника.

## **TX SYNC SETUP**

#### **BP PAD**

Варианты ослабления входного аудиосигнала: **KEEP**, **0**, **-12**.

#### **LOCK**

Варианты блокирования: **KEEP**, **Power**, **Menu**, **All**, **None**

#### **RF POWER**

Установка уровня РЧ мощности передатчика: **KEEP**, **10mW=Nm**, **1mW=Lo**, **20mW=Hi**.

#### **BATT**

Установка типа батареек передатчика для точного измерения ресурса: **KEEP**, **Alkaline**, **NiMH**, **Lithium**

### **BP OFFSET**

Настройка усиления для компенсации различия уровней сигналов передатчиков: **KEEP**, 0 – 21 дБ (с шагом 3 дБ)

#### **HH OFFSET**

Настройка усиления для компенсации различия уровней сигналов передатчиков: **KEEP**, 0 – 21 дБ (с шагом 3 дБ)

#### **Cust. Group**

Создание специализированных групп, содержащих до 6 частот, и экспорт групп в приемники сети

#### **BATTERY INFO**

#### **HEALTH**

Работоспособность батарейки, измеряемая в процентах от зарядной емкости новой батарейки

#### **CHARGE** Процент зарядной емкости

**CYCLES** Зарегистрированное батарейкой число циклов зарядки

# **TEMP**

Температура батарейки: °C/°F

## **DEVICE UTILITIES**

### **FREQ DIVERSITY**

- **OFF** (стандартная настройка)
- **1 + 2**
- **3 + 4** (только 4-канальные)
- **1 + 2 / 3 + 4** (только 4-канальные)

#### **AUDIO SUMMING**

- **OFF** (стандартная настройка)
- **1 + 2**
- **3 + 4** (только 4-канальные)
- **1 + 2 / 3 + 4** (только 4-канальные)
- **1 + 2 + 3 + 4** (только 4-канальные)

#### **ENCRYPTION**

#### Режим шифрования: Вкл/Выкл

#### **ADVANCED RF**

- HIGH DENSITY (Высокая плотность): Вкл/Выкл
- CUSTOM GROUPS (Специализированные группы): SETUP/EXPORT/CLEAR (Настройка/Экспорт/Сброс)
- ANTENNA BIAS (Смещение антенн): Вкл/Выкл
- SWITCH BAND (только диапазон AB, Япония)

#### **LOCK**

- MENU (Меню): Блокировано/Разблокировано
- GAIN (Усиление): Блокировано/Разблокировано
- POWER (Питание): Блокировано/Разблокировано
- SCN/SYC (Сканирование/Синхронизация): Блокировано/Разблокировано

#### **HOME INFO**

Выбор варианта меню начального экрана.

#### **DISPLAY**

- CONTRAST (Контраст)
- BRIGHTNESS (Яркость): LOW/MEDIUM/HIGH (Низкая/Средняя/Высокая)

#### **NETWORK**

- CONFIGURATION (Конфигурация): SWITCHED/ REDUNDANT AUDIO/SPLIT (Переключаемая/ Резервная аудио/Разделенная)
- SHURE CONTROL (Сеть Shure Control): DEVICE ID (Идентификатор устройства), Сетевой режим, Настройка значений IP и маски подсети для Ethernet
- DANTE (Сеть DANTE): DANTE DEVICE ID (Идентификатор устройства DANTE), AUDIO & CNTRL (Аудио и управление), REDUNDANT AUDIO (Резервное аудио), Настройка значений IP и маски подсети для сети Dante™

**Примечание.** Дополнительную информацию можно получить при выборе определенного варианта сети.

#### **TX FW UPDATE**

IR DOWNLOAD (ИК загрузка), Загрузка версии микропрограммы

### **SYSTEM RESET**

- RESTORE (Восстановить): Стандартные значения, Предварительные настройки
- SAVE (Сохранить): Создание новой предварительной настройки
- DELETE (Удалить): Удаление предварительной настройки

#### **VERSION**

- Model (Модель)
- Band (Диапазон)
- S/N (серийный номер)
- Ver (Версия)
- MCU (Микроконтроллер)
- FPGA (Матричная БИС) • Boot (Загрузка)

NETWORK

VERSION

TX FW UPDATE SYSTEM RESET

# Объединение приемников ULX-D в сеть

Двух- и четырехканальные приемники ULX-D оборудованы двухпортовым сетевым интерфейсом Dante. Технология Dante поддерживает комплексное решение, обеспечивающее распределение цифрового аудио, обработку сигналов управления и передачу сигналов Shure Control (WWB и AMX/Crestron). Dante использует стандарт IP-связи через Ethernet и безопасным образом сосуществует в одной сети с информационными и управляющими данными. Направление сигналов, идущих через порты, определяется выбором режима сети Dante, что и обеспечивает необходимую гибкость сети.

# Программное обеспечение управления сетью

Программа Shure Control (WWB6) позволяет осуществлять дистанционное управление и мониторинг приемников ULX-D, программа Dante Controller — управлять маршрутизацией цифровых аудиосигналов. Сигналы для контроллеров AMX и Crestron передаются по той же сети, что и Shure Control.

# **Shure Control**

ПО Wireless Workbench 6 (WWB6) обеспечивает всестороннее управление беспроводными аудиосистемами. Wireless Workbench поддерживает непосредственное дистанционное управление сетевыми приемниками, выполняя в реальном времени изменения усиления, радиочастоты, РЧ мощности и блокировок управления. На графическом изображении хорошо знакомой панели управления каналами присутствуют аудиометры, параметры передатчиков, настройки частоты и состояние в сети.

Варианты Wireless Workbench 6 для Windows и для Мас можно загрузить с сайта www.shure.com/wwb

# **Dante**

Dante Controller (DC) - это бесплатная программа разработки Audinate™, которая предназначена для настройки и управления сетью устройств Dante. Используйте этот контроллер для создания аудиомаршрутов между компонентами сети и для мониторинга состояния активных устройств.

Для загрузки программы и инструкций по установке зайдите на www. audinate.com.

# Настройка IP-адресов

Для управления и поддержания связи между компонентами каждому сетевому устройству назначается IP-адрес. Действительные IP-адреса могут назначаться автоматически, при помощи DHCP-сервера, или вручную, из списка действительных IP-адресов. Если используется аудиосеть Dante, то приемнику должен быть присвоен также отдельный IP-адрес Dante.

## Автоматическая IP-адресация

- 1. Если используется коммутатор Ethernet, поддерживающий DHCP, включите переключатель DHCP.
- 2. Установите для IP Mode (Режим IP-адресации) значение Automatic (Автоматический) для всех приемников: DEVICE UTILITIES > NETWORK > SHURE CONTROL > NETWORK
- 3. Ручкой управления выберите Automatic и сохраните, нажав ENTER.

Примечание. Используйте для каждой сети только один сервер DHCP.

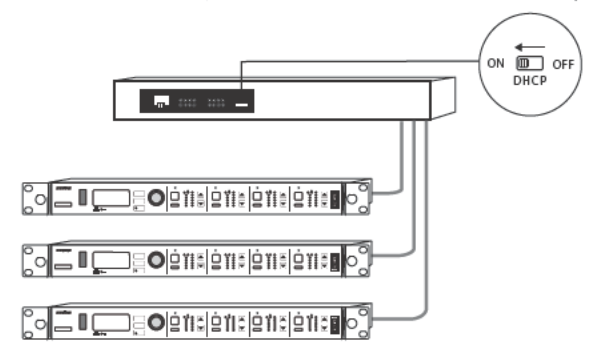

# **Ручная IP-адресация**

- 1. Подключите все приемники к коммутатору Ethernet.
- 2. Установите для IP Mode значение Manual (Ручной) для всех приемников: DEVICE UTILITIES > NETWORK > SHURE CONTROL > **NETWORK**
- 3. Ручкой управления выберите Manual.
- 4. Установите для всех устройств действительные значения IP-адресов и маски подсети и сохраните, нажав ENTER.

## **IP-адресация Dante**

IP-адреса Dante могут назначаться автоматически, при помощи DHCPсервера, или вручную, из списка действительных IP-адресов.

Чтобы выбрать режим IP-адресации Dante (автоматический или ручной): DEVICE UTILITIES > NETWORK > DANTE > AUDIO & CNTRL

Ручкой управления выберите режим и сохраните, нажав ENTER.

## Сокращения для сетевых терминов

**DHCP:** Протокол динамической настройки хостов **LAN:** Локальная вычислительная сеть **MCU:** Микроконтроллер RJ45: Разъем Ethernet RX: Приемник **TX:** Передатчик WWB6: NO Wireless Workbench 6 **VLAN: Виртуальная локальная вычислительная сеть MAC: MAC-адрес** 

# **Общие сведения о сетевых режимах Dante**

В сетевом интерфейсе Dante предусмотрены два порта (основной и вспомогательный), что обеспечивает гибкость маршрутизации и выбора вариантов настройки для сетевых сигналов.

Для передачи сигналов управления от портов приемника к сети Dante может быть выбран один из трех режимов сети Dante.

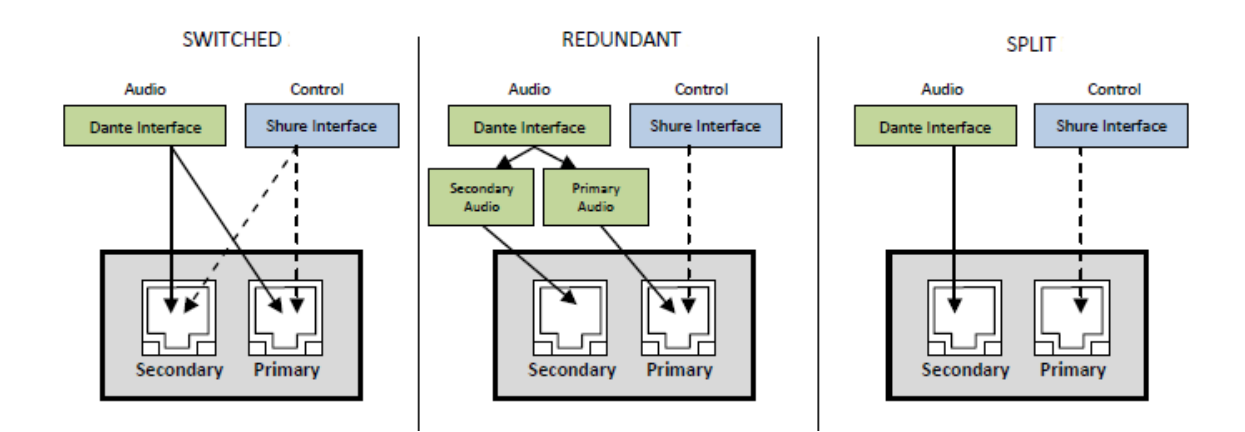

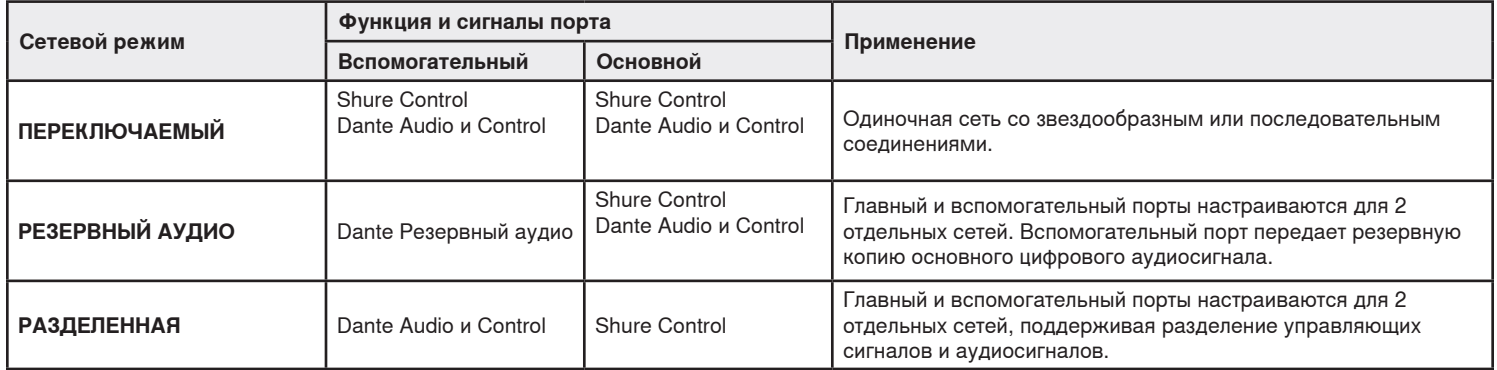

## **Настройка сетевого режима Dante**

Выберите режим Dante для настройки маршрутизации сетевых сигналов через основной и вспомогательный порты. Настройте все приемники сети на один и тот же режим.

**Примечание.** Перед изменением режима приемника отключите его от сети.

- 1. Из меню приемника: **DEVICE UTILITIES** > **NETWORK** > **CONFIGURATION**
- 2. Ручкой управления выберите режим (**SWITCHED**, **REDUNDANT AUDIO**, **SPLIT**)
- 3. Сохраните, нажав **ENTER**.
- 4. Чтобы ввести новый режим в действие, выключите и включите приемник.

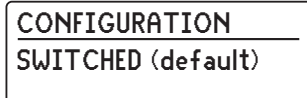

# Подключение к сети и примеры конфигураций

Примечание. Чтобы гарантировать надежную работу, используйте для сетевых соединений экранированный кабель категории 5е.

## Переключаемый режим

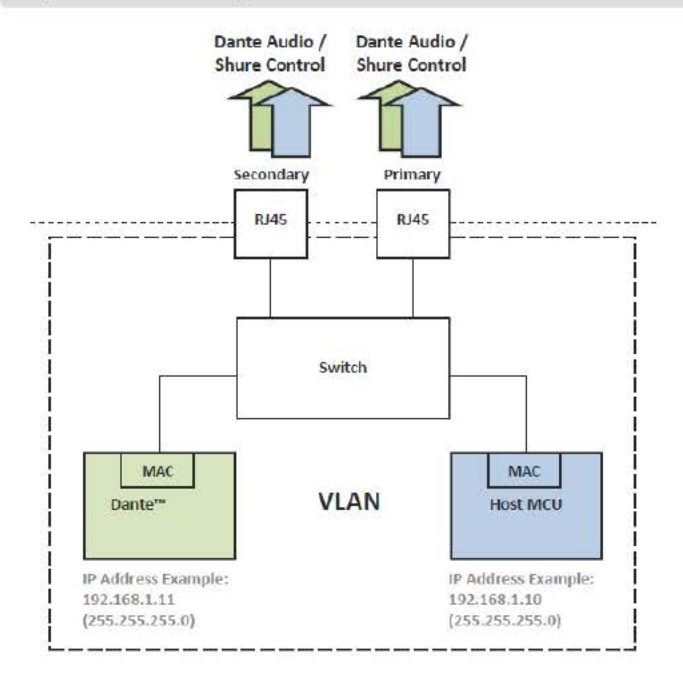

Обычно переключаемый режим используется для одиночной сети со звездообразными или последовательными соединениями. Рекомендуется использовать его в установках, не требующих аудиосети Dante.

Характеристики сети:

- Сигналы Dante Audio и Shure Control присутствуют и на основном, и на вспомогательном портах
- IP-адрес Dante и IP-адрес Shure Control должны относиться к одной и той же подсети. В этой же подсети должен находиться компьютер, на котором работает ПО WWB6.

### Пример сети (Dante Audio + WWB6)

#### (1) Компьютер

Подключите компьютер, на котором работает ПО Dante Controller и WWB6, к основному порту.

## 2 DHCP-сервер

Настройка может быть выполнена с DHCP-сервером или без него. Не проводите аудио через сервер.

#### 3) Гигабитный Ethernet-коммутатор

- Не присоединяйте оба сетевых порта к одному и тому же Ethernet-коммутатору
- Для сведения к минимуму запаздывания звука используйте звездообразную сетевую топологию

#### (4) Соединение приемника

Подсоединяйте приемники к основному порту

#### (5) Приемник Dante

Подсоединяйте приемники Dante (микшеры, рекордеры, усилители) к основному порту.

#### Пример сети (только WWB6)

#### **(1) Компьютер**

Подключите компьютер, на котором работает ПО WWB6, к основному порту.

### 2 DHCP-сервер

Настройка может быть выполнена с DHCP-сервером или без него.

## 3) Соединение приемника

Подсоединяйте приемники к основному порту

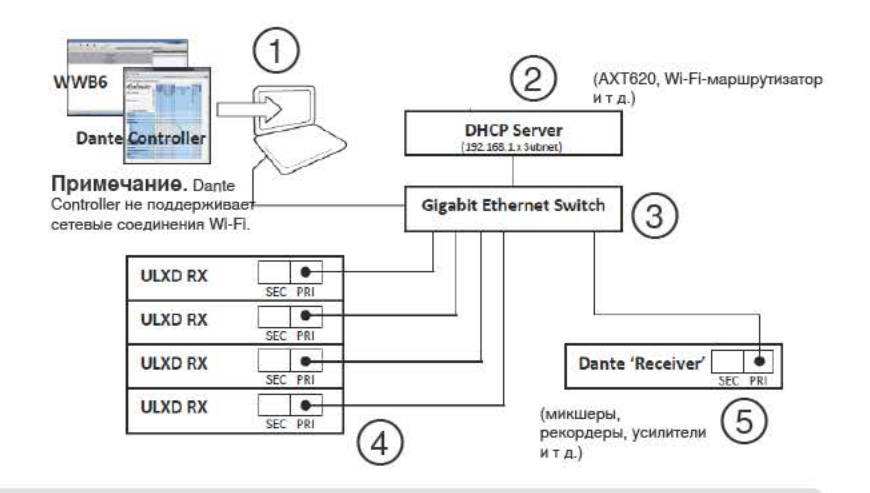

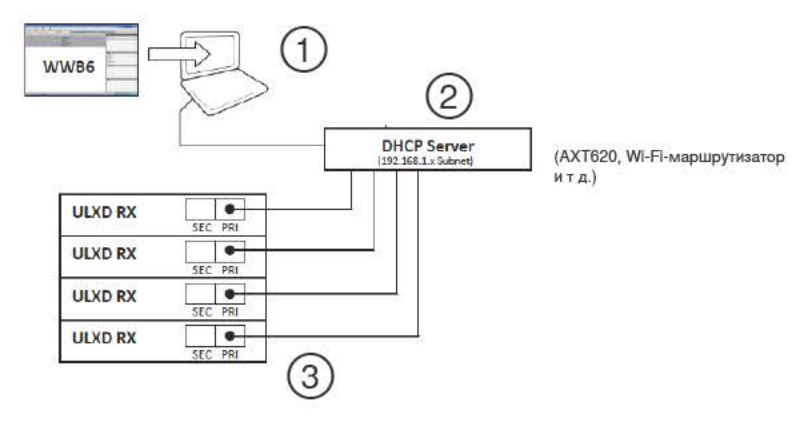

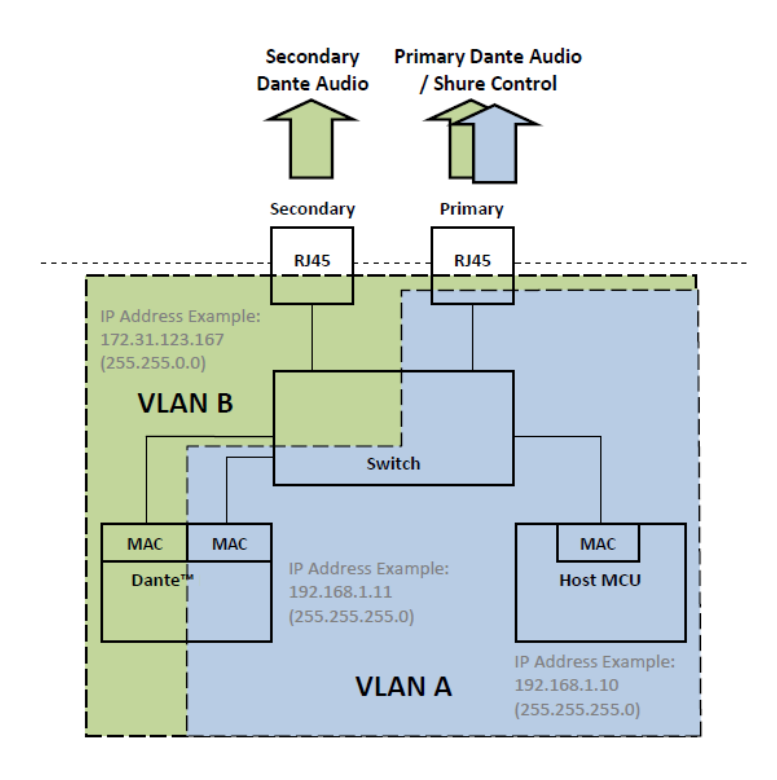

Используйте режим резервной сети для передачи резервной копии аудиосигналов Dante по вспомогательной сети на случай прерывания этих сигналов в основной сети.

Характеристики сети:

- Сигналы Dante Audio и Shure Control присутствуют на основном порте
- Резервный аудиосигнал Dante присутствует на вспомогательном порте
- Основной IP-адрес Dante и IP-адрес Shure Control должны относиться к одной и той же подсети. В этой же подсети должен находиться компьютер, на котором работает ПО WWB6.
- Вспомогательный IP-адрес Dante должен относиться к другой подсети

**Примечание.** Устройства, подключенные к резервной сети, должны быть совместимы с резервной аудиосетью.

## **Пример сети**

#### **① Компьютер**

Подключите компьютер, на котором работает ПО Dante Controller и WWB6, к основному порту.

### **② DHCP-сервер**

Настройка может быть выполнена с DHCP-сервером или без него. Не проводите аудио через сервер.

#### **③ Гигабитные Ethernet-коммутаторы**

- Используйте отдельные коммутаторы для основной и вспомогательной сетей
- Не присоединяйте оба сетевых порта к одному и тому же Ethernet-коммутатору
- Для сведения к минимуму запаздывания звука используйте звездообразную сетевую топологию

#### **④ Соединение приемника**

Подключайте основной и вспомогательный порты к разным коммутаторам.

**Примечание.** Вспомогательный порт поддерживает ручную IP-адресацию или автоматическую канальную адресацию Link-Local. Значение подсети вспомогательного канального адреса Link-Local Dante задается равным 172.31.x.x (255.255.0.0)

#### **⑤ Приемник Dante**

Подсоединяйте приемники Dante (микшеры, рекордеры, усилители) к основному или вспомогательному портам.

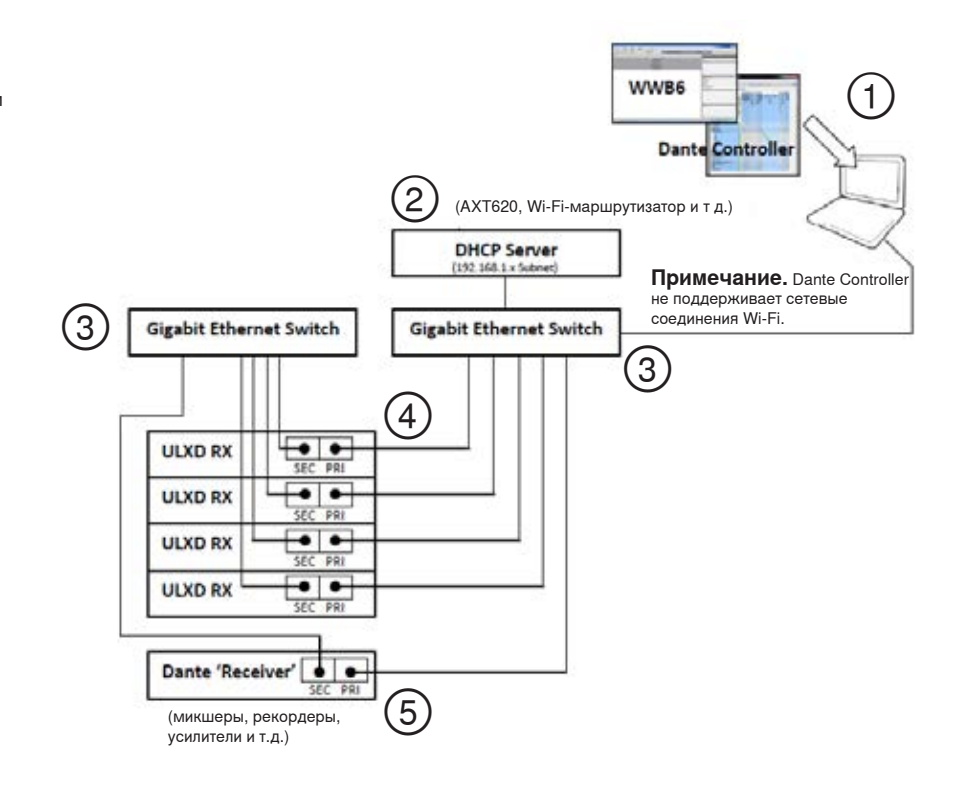

### **Разделенный режим**

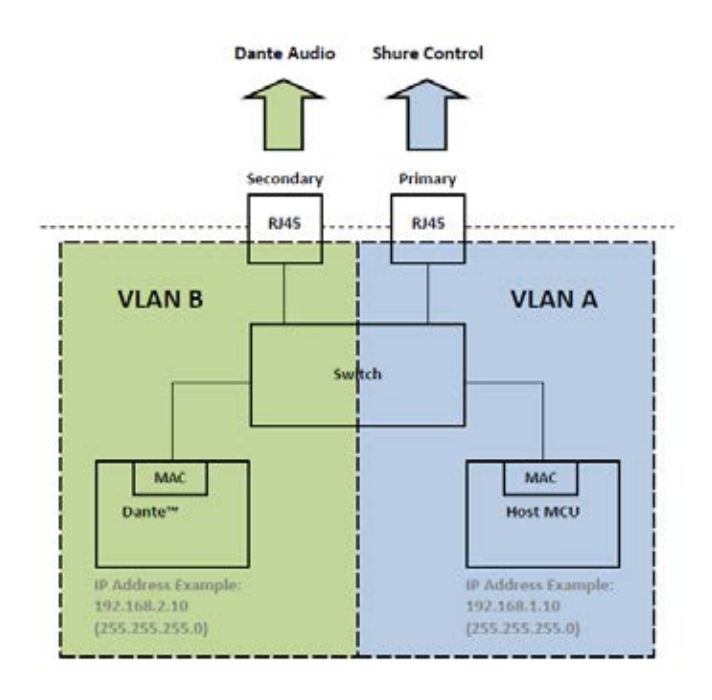

#### **Пример сети**

#### **① Компьютер (контроллер Dante)**

Подключите компьютер, на котором работает ПО Dante Controller, к вспомогательному порту.

**② DHCP-сервер (вспомогательная сеть)** Настройка может быть выполнена с DHCP-сервером или без него. Не проводите аудио через сервер.

### **③ Гигабитный Ethernet-коммутатор**

#### **(вспомогательная сеть)**

- Используйте отдельные коммутаторы для основной и вспомогательной сетей
- Не присоединяйте оба сетевых порта к одному и тому же Ethernet-коммутатору
- Для сведения к минимуму запаздывания звука используйте звездообразную сетевую топологию
- **④ Соединения приемников (Dante Audio)** Подключайте вспомогательные порты к коммутатору вспомогательной сети.
- **⑤ Компьютер (Shure Control)**

Подключите компьютер, на котором работает ПО Shure Control, к основному порту.

**⑥ DHCP-сервер (основная сеть)** Настройка может быть выполнена с DHCP-сервером или без него. Не проводите аудио через сервер.

#### **⑦ Гигабитный Ethernet-коммутатор (основная сеть)**

- Используйте отдельные коммутаторы для основной и вспомогательной сетей
- Не присоединяйте оба сетевых порта к одному и тому же Ethernet-коммутатору
- Для сведения к минимуму запаздывания звука используйте звездообразную сетевую топологию

# **⑧ Соединения приемников (Shure**

**Control)** 

Подключайте основные порты к коммутатору основной сети.

#### **⑨ Приемник Dante**

Подсоединяйте приемники Dante (микшеры, рекордеры, усилители) к основному порту.

Используйте разделенный режим для отделения сигналов управления от аудиосигналов путем их передачи по двум раздельным сетям.

Характеристики сети:

- Shure Control присутствует на основном порте
- Dante Audio присутствует на вспомогательном порте
- IP-адреса для Dante и Shure Control должны относиться к различным подсетям

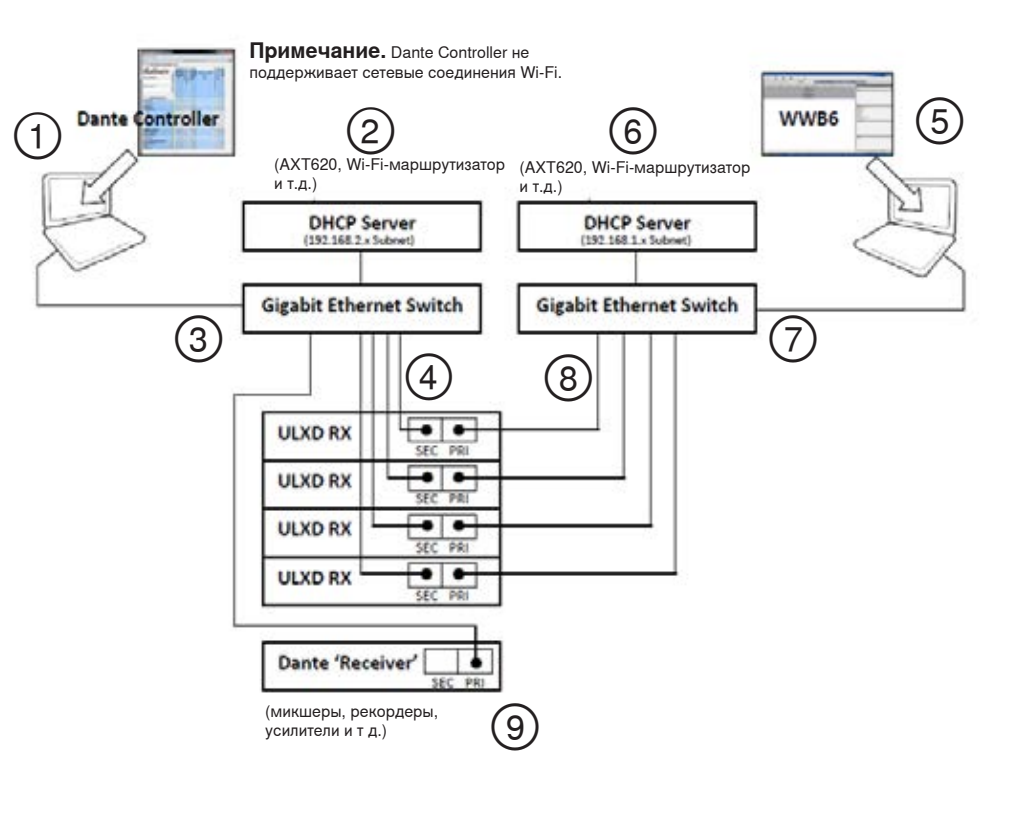

# **Назначение идентификаторов сетевых устройств для Shure Control и Dante Control**

При работе приемника в сети с управлением Shure Control (WWB6) и Dante Controller требуются два идентификатора устройства, один для Shure Control и один для Dante Control. Эти идентификаторы служат для опознания устройств в сети и для создания маршрутов в цифровой сети Dante.

## **Рекомендации**

Следующие рекомендации помогут вам организовать установку сети и облегчат поиск неисправностей.

- Для согласованности, удобства и облегчения поиска неисправностей используйте для WWB6 (Shure Control) и для сети Dante одинаковые идентификаторы устройств.
- Во избежание потери маршрута аудиосигнала в сети Dante идентификаторы устройств Dante должны быть уникальны. Любые повторяющиеся идентификаторы будут помечены в сети номерами -1, -2, -3 и т.д. и должны быть заменены уникальными значениями.
- WWB6 (Shure Control) не требует уникальности идентификаторов устройств, и их дублирование не отразится на работе сети Dante; тем не менее, мы рекомендуем использовать уникальные идентификаторы.

## **Задание идентификатора устройства для Shure Control**

- 1. Запустите WWB6.
- 2. Откройте вкладку Inventory View (Оборудование).
- 3. Щелкните на Device ID (Идентификатор устройства), чтобы начать редактирование.

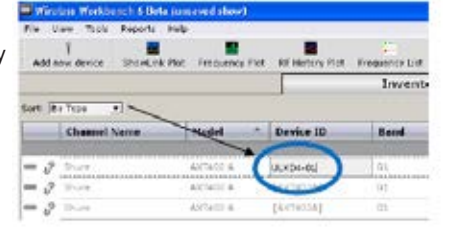

DANTE DEVICE ID ULXD-RX1

**Совет:** Щелкните на значке устройства рядом с названием канала, чтобы идентифицировать приемник посредством Flash-функции.

Или же введите Device ID для Shure Control с передней панели приемника:

- 1. Из меню приемника: **DEVICE UTILITIES** > **NETWORK** > **SHURE CONTROL** > **Dev. ID**
- 2. Для редактирования идентификатора используйте ручку управления.
- 3. Сохраните, нажав **ENTER**.

## **Задание идентификатора устройства Dante**

Идентификатор Dante можно ввести через меню приемника ULX-D или через Dante Controller.

**Примечание.** Изменение идентификатора Dante приведет к потере аудиосигнала. После изменения идентификатора используйте Dante Controller для восстановления маршрутов с новыми идентификаторами.

Из меню приемника:

- 1. **DEVICE UTILITIES** > **NETWORK** > **DANTE** > **Dev. ID**
- 2. Ручкой управления введите уникальный идентификатор.
- 3. Сохраните, нажав **ENTER**.
- В приложении Dante Controller:
- 1. Откройте **Device View** и в раскрывающемся меню выберите приемник.
- 2. Щелкните на вкладке **Device Config** (Настройка устройства).
- 3. В окне **Rename Device** введите идентификатор и нажмите ENTER.

Transmit | Status | Device Config | Network Config laseboard -Rename Device<sup>,</sup> ULXD<sub>1</sub>

## **Просмотр идентификаторов устройств Dante в приложении Dante Controller**

Идентификаторы устройств Dante выводятся в окне **Network View** приложения Dante Controller.

- 1. Запустите Dante Controller и откройте окно **Network View**.
- 2. Проверьте, что идентификаторы устройств Dante совпадают с идентификаторами, введенными в приемнике.

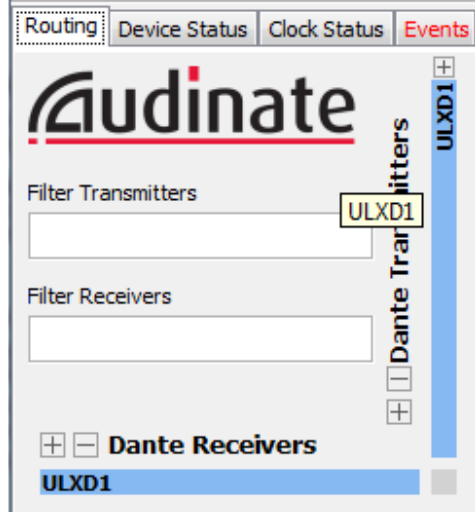

## **Функция Identify Device (Определить устройство)**

При одновременном использовании нескольких приемников функция Identify Device приложения Dante Сontroller позволяет найти выбранный приемник по мигающим светодиодам на панели приемника.

Откройте **Device View** в Dante Сontroller и щелкните на значке определения устройства (глаз). Светодиоды передней панели выбранного приемника откликнутся миганием.

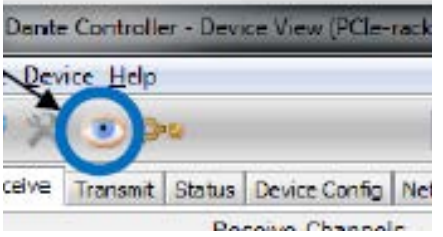

# **Настройка аудиомаршрутов при помощи Dante Controller**

Устройства, фигурирующие в Dante Controller, разделяются на «Передатчики» и «Приемники»

Для организации аудиопотоков в сети нужно настроить аудиомаршруты (абонирование) между передатчиками и приемниками.

**Примечание.** Приемник ULX-D появляется в Dante Controller как «Передатчик». Устройства, имеющие и входы, и выходы, обычно появляются и как передатчики, и как приемники.

## **Передатчики Dante**

Устройства, которые посылают или добавляют в сеть аудиосигналы:

- Выходы приемников
- Выходы усилителей
- Выходы микшеров
- Выходы процессоров сигналов
- Выходы устройств воспроизведения записи

### **Формирование аудиомаршрута**

Запустите Dante Controller и щелкните на точке пересечения компонентов, между которыми должен быть сформирован аудиомаршрут. Аудиомаршрут называют также абонированием.

1. Найдите пересечение между каналами передатчика и приемника.

- 2. Щелкните на + в месте пересечения.
- 3. Зеленая галочка показывает, что аудиомаршрут установлен.
- 4. Проверьте наличие звука и убедитесь, что аудиомаршрут сформирован.

Дополнительные сведения о ПО Dante Controller можно найти на

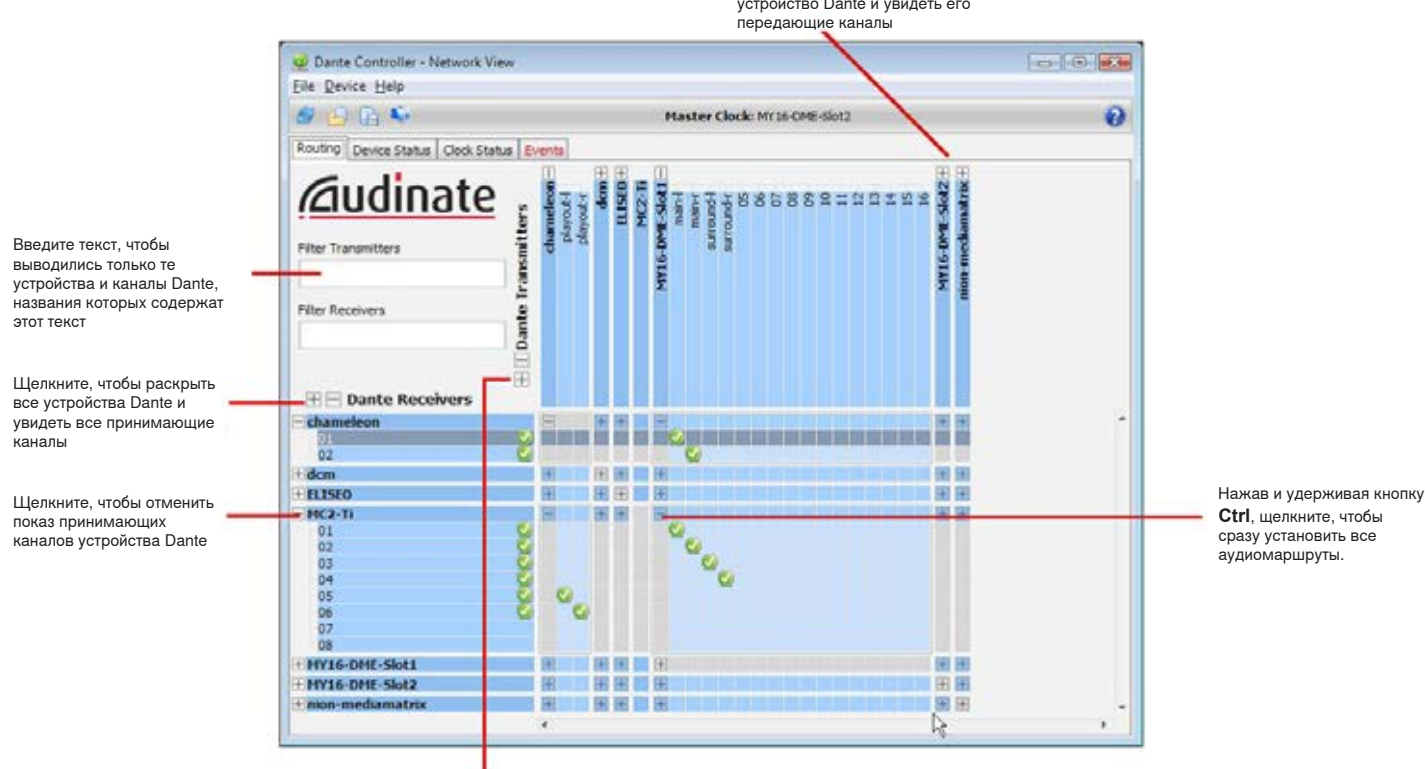

Щелкните, чтобы раскрыть это устройство Dante и увидеть его

## **Приемники Dante**

Устройства, получающие из сети аудиосигналы:

- Входы усилителей
- Входы микшеров
- Входы процессоров сигналов
- Входы устройств записи

**Ctrl**, щелкните, чтобы сразу установить все аудиомаршруты.

Щелкните, чтобы раскрыть все устройства Dante и увидеть все передающие каналы

# **Восстановление заводских настроек Dante**

Приемник и сетевую плату Dante можно сбросить, восстановив заводские настройки Dante. Сброс целесообразно выполнить перед установкой системы, чтоб стереть существующие данные.

**Осторожно!** Сброс сетевой платы Dante или приемника ULX-D прервет передачу аудиосигнала Dante.

**Совет:** Прежде чем восстанавливать заводские настройки, запишите текущий сетевой режим и IP-адресацию Dante. После сброса устанавливается сетевой режим **SWITCHED** и режим IP-адресации **AUTO**.

## **Восстановление заводских настроек приемника и платы Dante**

Выполнение сброса на приемнике восстанавливает заводские настройки и устанавливает режим автоматической IP-адресации для Shure Control и Dante.

- 1. Из меню приемника: **DEVICE UTILITIES** > **SYSTEM RESET** > **RESTORE DEFAULT SETTINGS**
- 2. Чтобы выполнить сброс, нажмите **ENTER**.

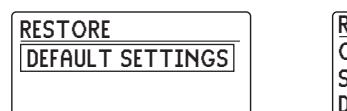

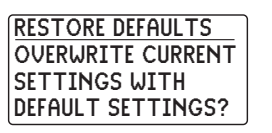

## **Восстановление заводских настроек сетевой платы Dante**

Функция **Factory Reset** ПО Dante Controller восстанавливает заводские настройки платы Dante и устанавливает режим автоматической IPадресации Dante.

- 1. Войдите в Dante Controller, выберите приемник и откройте вкладку **Network Config**.
- 2. Щелкните на **Factory Reset**.
- 3. Прежде чем переходить к другим изменениям, дождитесь, чтобы закончилось обновление Dante Сontroller.

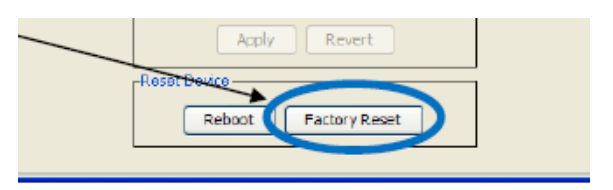

# **Подключение к системе AMX или Crestron**

Приемник ULX-D подключается к системе управления AMX или Crestron через Ethernet теми же кабелями, которые служат для подключения к Shure Control (WWB6). Во избежание несогласованности сообщений используйте только один контроллер на систему.

- Соединение: Ethernet (TCP/IP; приемник ULX-D клиент)
- Порт: 2202

Полный список командных строк ULX-D см. http://shure.custhelp.com/app/answers/detail/a\_id/4976

# **Поиск неисправностей сети**

- Используйте для каждой сети только один DHCP-сервер
- Для всех устройств должна быть установлена одна и та же маска подсети
- На всех приемниках должна быть установлена одна и та же версия микропрограммы
- На лицевой панели каждого устройства посмотрите, светится ли значок состояния сети:

Если значок не светится, проверьте кабельное соединение и светодиоды на сетевом разъеме.

Если светодиоды не светятся, и кабель подсоединен, замените кабель и снова проверьте светодиоды и значок состояния сети.

Чтобы проверить подключение WWB6 к сети:

1. Запустите программу WWB6 и воспользуйтесь представлением списка (Inventory) для просмотра устройств, подключенных к сети.

- 2. Если устройства не выводятся, найдите IP-адрес одного из сетевых устройств (например, приемника ULX-D) и проверьте связь с компьютером, на котором работает ПО WWB6.
- 3. В командной строке WINDOWS/MAC введите «ping IP адрес» устройства (например, «ping 192.168.1.100»).
- 4. Если проверка пройдет успешно (без потери пакетов), это значит, что компьютер видит сетевое устройство. Если проверка закончится неудачно (100% потеря пакетов), проверьте IP-адрес компьютера и убедитесь, что он находится в той же подсети.
- 5. Если проверка пройдет успешно, но устройство все же отсутствует в списке WWB6, то либо проследите, чтобы все межсетевые экраны либо были отключены, либо чтобы они пропускали сетевой трафик к WWB. Убедитесь, что настройки межсетевых экранов не блокируют доступ к сети.

# Управление приемником ULX-D посредством Wireless Workbench 6

Добавление в сеть компьютера, на котором работает ПО Wireless Workbench® 6, позволяет выполнять дистанционное управление и мониторинг приемника.

> Tools Reports

 $\mathcal{L}$ Model

ShowLink Plot

- Channel Name

 $S<sub>hure</sub>$ 

Shure

Shure

Shure

Frequency Plat

Device ID

 $[ULXD4Q]$ 

[ULXD40]

 $[ULXDAQ]$ 

 $[ULXD4Q]$ 

add new device

ULXD4Q

ULXD40

ULXD40

ULXD4Q

Sort: By Type

Для загрузки ПО Wireless Workbench 6 зайдите на www.shure.com/wwb.

## Просмотр приемника в Inventory (списке оборудования) WWB6

Щелчком на вкладке Inventory откройте список каналов приемника. Двойным щелчком выберите параметр для редактирования.

Совет: Чтобы найти нужный приемник, щелкните на значке приемника слева от столбца Model. Светодиоды панели приемника начнут мигать.

## Управление и мониторинг настроек приемника

Для управления и мониторинга настроек нужно открыть в WWB6 вкладку Monitor. Щелкните на кнопке **Settings**, чтобы вывести или скрыть полное окно Properties (Свойства).

- 1. Щелчком на вкладке Monitor откройте Device Chooser (Селектор устройств).
- 2. Щелчком в окне Device Chooser выберите канал.
- 3. Щелчком на Properties откройте окно Properties.
- 1) Измерители РЧ и аудио Выводится: текущие уровни, диапазон, TV (ТВ канал) и TX Overload (передатчик перегружен)
- (2) Настройки передатчика Выводится: RF Power (PЧ мощность), Tx Type (тип), Tx Offset (смещение) и Tx Lock (блокирование) передатчика

(3) Настройка частоты Чтобы отредактировать значение, воспользуйтесь раскрывающимся меню

- (4) Значок шифрования Светится при действующем режиме шифрования
- (5) Глушение выхода приемника Щелкните на кнопке, чтобы заглушить выход
- **6 Настройка усиления приемника** Чтобы отредактировать значение, воспользуйтесь раскрывающимся меню
- 7) Специализированные группы Щелкните, чтобы выйти на экран настройки специализированных групп
- (8) Предварительные настройки ИК канала Щелкните, чтобы сконфигурировать предварительные настройки ИК канала передатчика
- **9 Вкладка служебных функций** Переход к настройке служебных функций
- (10) Вкладка сетевых настроек Установка сетевого режима, вывод: IP-адреса, подсети, МАСадреса, версии микропрограммы
- (1) Расширенные настройки РЧ Включение режима High Density (высокой плотности) или Antenna Blas (смещения антенны)
- (12) Шифрование Включение/выключение шифрования
- (13) Режим частотного разнесения Включение и выбор режима частотного разнесения

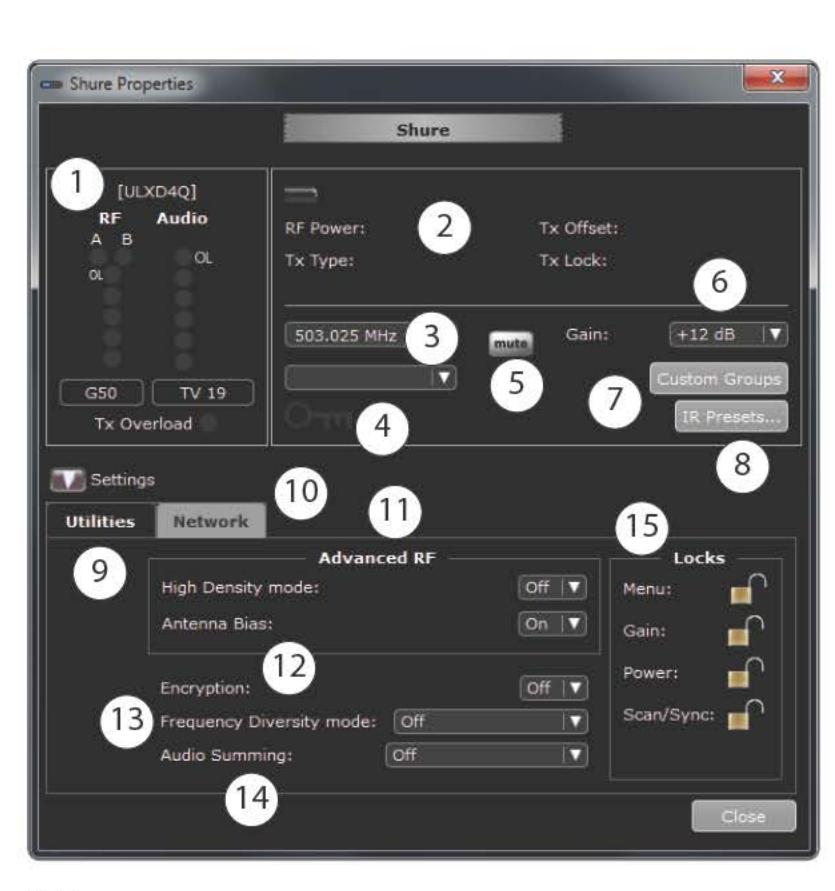

Inventory

G& Ch

G:01 Ch:01

 $G$  :--  $Ch$  :-

 $G := Ch$ 

 $G - Ch$ 

Frequency

rophone (4)

470.700 MHz

503.025 MHz

507.700 MHz

523.400 MHz

Band

 $rac{1}{650}$ 

G50

GSO

 $GS0$ 

#### (4) Суммирование аудиоканалов

Включение и выбор режима суммирования аудиоканалов

(15) Блокировки

Блокирование/разблокирование: меню, усиления, питания, сканирования/ синхронизации

## Блокирование источника аудиосигнала в режиме частотного разнесения

Программа WWB6 позволяет выборочно блокировать для определенного передатчика аудиоисточник частотного разнесения.

Если возникнет проблема с одним из каналов, блокируйте источник, чтобы выбрать наилучший аудиосигнал.

- 1. Откройте вкладку мониторинга.
- 2. Чтобы выбрать передатчик, который будет служить источником звука, FD Audio Source, щелкните на Lock to (Блокировать к).

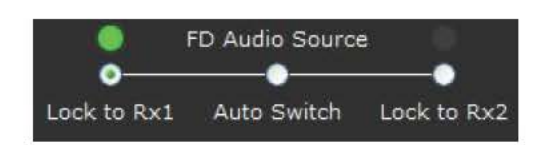

Чтобы восстановить частотное разнесение, щелкните на Auto Switch.

# Поиск и устранение неисправностей

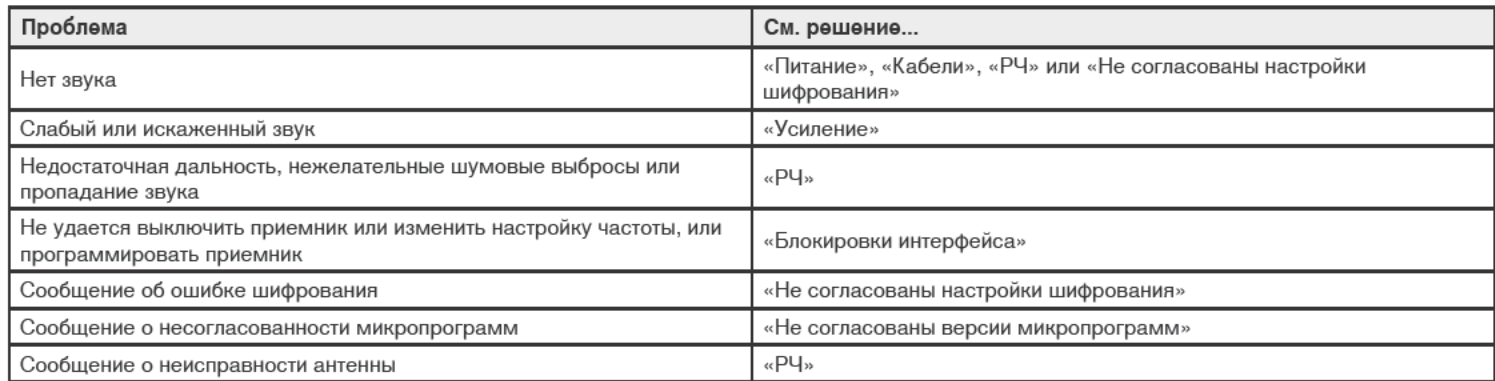

## Питание

Убедитесь, что приемник и передатчик получают достаточное напряжение. Проверьте индикаторы батареек и, если нужно, замените батарейки передатчика.

## **Усиление**

Отрегулируйте усиление системы на лицевой панели приемника. Убедитесь, что уровень выхода (только выход XLR) на задней панели приемника соответствует входу микшерного пульта, усилителя или процессора цифрового сигнала.

## Кабели

Убедитесь, что все кабели и разъемы исправны.

## Блокировки интерфейса

Передатчик и приемник могут быть блокированы, чтобы предотвратить случайные или неразрешенные изменения настроек. Если функция или кнопка блокированы, на ЖК экране появляется сообщение Locked.

## Не согласованы настройки шифрования

После включения или отключения шифрования заново синхронизируйте приемник и передатчик.

## Не согласованы версии микропрограмм

Для согласованной работы в передатчике и приемнике, связанных аудиоканалом, должна быть установлена одна и та же версия микропрограммы. См. «Обновление микропрограммы».

# Радиочастота (РЧ)

## Светодиоды РЧ

Если не горит ни один синий светодиод радиочастоты RF, это означает, что приемник не обнаруживает присутствие передатчика.

Желтые светодиоды RF показывают интенсивность принимаемого РЧ сигнала. Этот сигнал может поступать от передатчика или же от источника помех, например, телевизионной передачи. Если один или несколько желтых светодиодов RF продолжают светиться при выключенном передатчике, это значит, что уровень помех в канале слишком высок. Попробуйте другой канал.

Красный светодиод RF указывает на РЧ перегрузку. Обычно это не создает проблем, если только вы не используете несколько систем одновременно. В последнем случае возможны взаимные помехи.

## Совместимость

- Выполните Scan and Sync (Сканирование и синхронизацию) и убедитесь, что передатчик и приемник настроены на одни и те же группу и канал.
- Проверьте наклейки на передатчике и приемнике и убедитесь, что оба устройства относятся к одному и тому же диапазону (G50, J50, L50 и т.д.).

#### Снижение помех

- Выполните сканирование групп или каналов и найдите наилучшую открытую частоту. Выполните синхронизацию для переноса настройки в передатчик.
- При одновременной работе нескольких систем убедитесь, что все системы настроены на каналы одной группы (системы разных диапазонов не должны настраиваться на одну и ту же группу).
- Поддерживайте прямую видимость между антеннами передатчика и приемника.
- Переместите антенны приемников подальше от металлических предметов или других источников РЧ помех (проигрывателей компакт-дисков, компьютеров, эффект-процессоров, сетевых коммутаторов, сетевых кабелей и беспроводных систем персональных стереомониторов).
- Устраните РЧ перегрузку (см. ниже).

### Увеличение дальности

Если передатчик удален от антенны приемника более чем на 6 - 60 м, вы можете увеличить дальность одним из следующих способов:

- Уменьшить помехи (см. выше).
- Увеличить уровень РЧ мощности передатчика.
- Использовать нормальный режим вместо режима высокой плотности.
- Использовать активную направленную антенну, распределительную антенную систему или другие антенные приспособления для увеличения дальности РЧ связи.

## Устранение РЧ перегрузки

Если на приемнике светится красный светодиод РЧ, попытайтесь сделать следующее:

- Уменьшите уровень РЧ мощности передатчика
- Отнесите передатчик подальше от приемника, хотя бы на 6 м
- Если вы используете активные антенны, уменьшите усиление антенны или коэффициент передачи усилителя.
- Используйте всенаправленные антенны.

#### Неисправности антенны

Сообщение Antenna Fault указывает на короткое замыкание в порте антенны.

- Проверьте исправность антенн и кабелей
- Убедитесь, что антенные порты не перегружены
- Проверьте настройку напряжения смещения антенны. Отключите напряжение, если используются пассивные антенны.

## ULX-DTехнические характеристики

#### Диапазон несущей РЧ

470-932 МГц, Зависит от региона (См. таблицу диапазона частот и выходной мощности)

#### Рабочая дальность

100 м (330 фут)

Примечание. Фактическая дальность зависит от поглощения, отражения и интерференции ВЧ сигналов

#### Размер шага настройки РЧ

25 кГц, Зависит от региона

Подавление помех по зеркальному каналу

>70 дБ, типично

### Чувствительность по ВЧ

-98 дБм при КБО 10-5

Задержка

#### $<$ 2.9  $mc$

#### Аудиочастотная характеристика

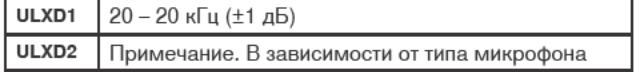

# **ULXD4D & ULXD4Q**

#### Размеры

44 х 482 х 274 ммВ х Ш х Г

#### Macca

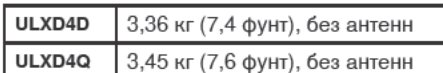

#### Корпус

сталь; Экструдированный алюминий

#### ULXD4 Питание

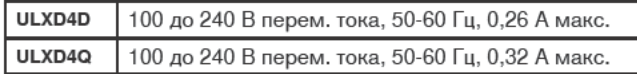

## Вход РЧ

#### Подавление ложных сигналов

>80 дБ, типично

Тип разъема **BNC** 

### Импеданс

50 O<sub>M</sub>

#### Напряжение смещения

12 до 13 В постоянного тока, 150 мА максимум, на антенну Подача через выключатель

## Выходной каскад

#### Тип разъема

**BNC** Примечание. Для подсоединения одного дополнительного приемника в том же диапазоне

Конфигурация Несимметричный, пассивный

Импеданс 50 O<sub>M</sub>

Потери, вносимые преобразователем  $0<sub>45</sub>$ 

#### Динамический диапазон аудиосигнала

по шкале А, типично, Усиление системы = +10

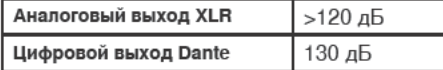

Суммарный коэффициент гармонических искажений Вход -12 дБ полной шкалы, Усиление системы = +10  $< 0.1%$ 

#### Полярность аудиосигнала системы

Положительное давление на мембрану микрофона создает положительное напряжение на контакте 2 (относительно контакта 3 выхода XLR) и на штыре 1/4-дюймового (6,35 мм) выхода.

## Диапазон рабочих температур

-18°С (0°F) до 50°С (122°F) Примечание. Характеристики батарейки могут сузить этот диапазон.

#### Диапазон төмпөратуры хранения

-29°С (-20°F) до 74°С (165°F) Примечание. Характеристики батарейки могут сузить этот диапазон.

### Аудиовыход

#### Диапазон настройки усиления

-18 до +42 дБ с шагом 1 дБ (плюс выключение звука)

### Конфигурация

**XLR** симметричный (1 = земля, 2 = аудио +, 3 = аудио -)

### Импеданс

100 Ом

#### Выход по полной шкале

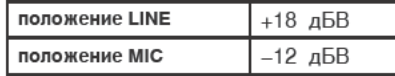

#### Переключатель Mic/Line (микрофон/линия) Аттенюатор 30 дБ

Защита по фантомному питанию Да

### Объединение в сеть

#### Сетевой интерфейс

Два порта Ethernet 10/100 Мбит/с, 1Гбит/с, Цифровая аудиотехнология Dante

#### Поддержка сетевой адресации

**DHCP** или ручное присвоение IP-адреса

#### Максимальная длина кабеля 100 м (328 фут)

# ULXD1

#### Диапазон смещения микрофона

0 до 21 дБ (с шагом 3 дБ)

## Тип батарөөк

Shure SB900 Перезаряжаемая литиево-ионная или LR6 Батарейки типа АА 1,5 В

## Время работы батарейки

@ 10 мВт

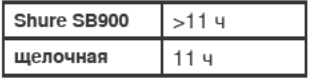

См. таблицу времени работы батареек

### Размеры

86 мм х 66 мм х 23 мм (3,4 дюймов х 2,6 дюймов х 0,9 дюймов) В х Ш  $\times$   $\Gamma$ 

#### Macca

142 г (5,0 унций), без батареек

#### Корпус

Литой алюминиевый

### Аудиовход

#### Разъем

4-контактный миниатюрный разъем-вилка (TA4M), Подробнее см. на схеме

#### Конфигурация

Несимметричный

#### Импеданс

1 МОм, Подробнее см. на схеме

## Максимальный уровень входного сигнала

#### 1 кГц при КНИ 1%

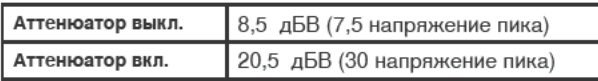

#### Эквивалентный входной шум предусилителя (EIN)

Настройка усиления системы ≥ +20

-120 дБВ, по шкале А, типично

## Выход ВЧ

#### Разъем **SMA**

Тип антенны

1/4-волновой

### Импеданс

50 Om

Занятая полоса частот <200 кГц

# Тип модуляции

Собственность Shure, цифровая

# Питание

1 мВт, 10 мВт, 20 мВт См. таблицу диапазона частот и выходной мощности, Зависит от региона

# ULXD<sub>2</sub>

# Диапазон смещения микрофона

0 до 21 дБ (с шагом 3 дБ)

## Тип батарөөк

Shure SB900 Перезаряжаемая литиево-ионная или LR6 Батарейки типа АА 1,5 В

## Время работы батарейки

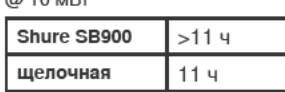

См. таблицу времени работы батареек

### Размеры

256 мм х 51 мм (10,1 дюймов х 2,0 дюймов) Дл. х диам.

#### Macca 340 г (12,0 унций), без батареек

Корпус

Точеный алюминиевый

## Аудиовход

#### Конфигурация

Несимметричный

#### Максимальный уровень входного сигнала

1 кГц при КНИ 1% 145 дБ УЗД (SM58), типично

# Примечание. В зависимости от типа микрофона

## Выход ВЧ

#### Тип антенны

Встроенная однодиапазонная спиральная

Занятая полоса частот <200 кГц

#### Тип модуляции

Собственность Shure, цифровая

### Питание

1 мВт, 10 мВт, 20 мВт См. таблицу диапазона частот и выходной мощности, Зависит от региона

# Время работы батарейки

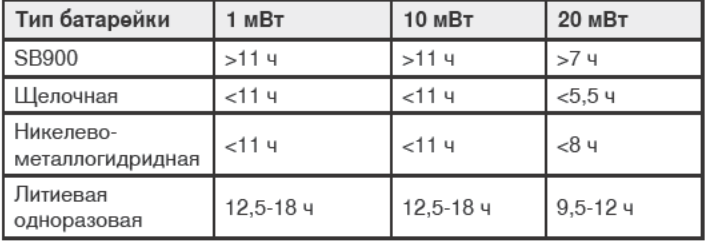

Значения в этой таблице относятся к свежим высококачественным батарейкам. Время работы батарейки зависит от изготовителя и возраста батарейки.

# Таблицы и схемы

# Разъем ТА4М (вилка)

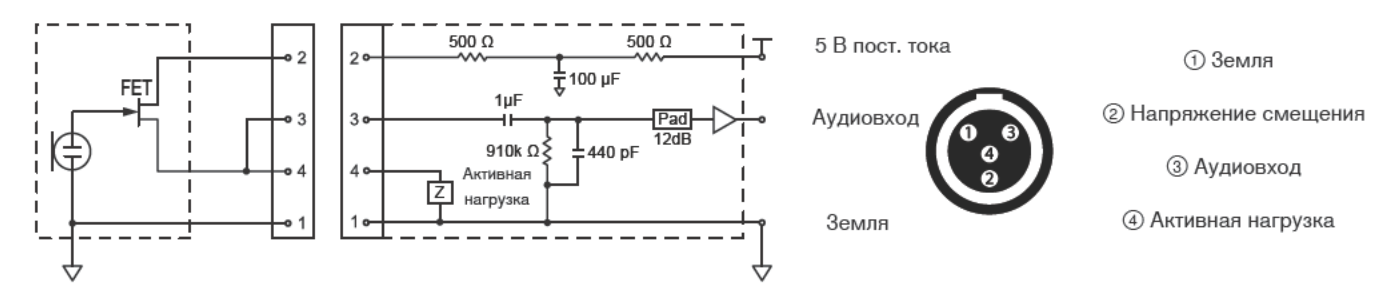

## Выход XLR приемника

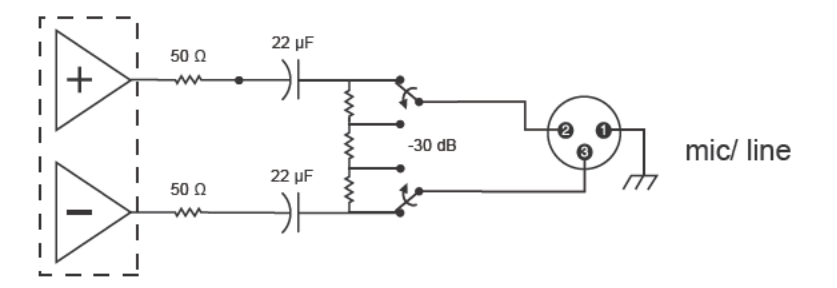

## Переход от выхода XLR к разъему 6,35 мм

Воспользуйтесь следующей схемой для преобразования выхода XLR к выходу 6,35 мм.

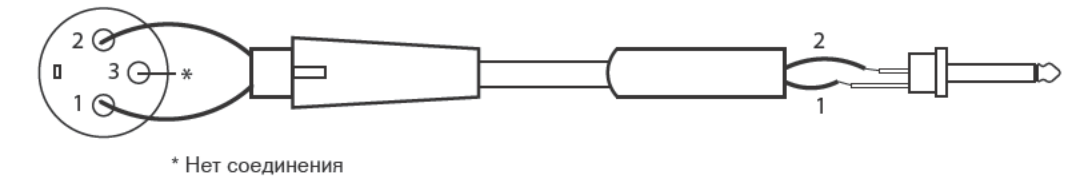

# Диапазон частот и выходная мощность передатчика

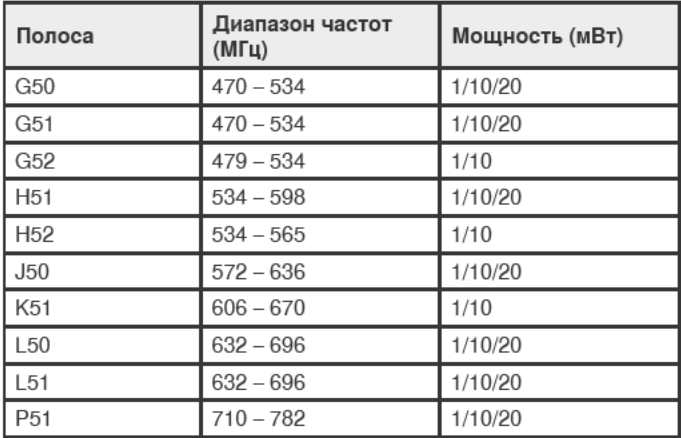

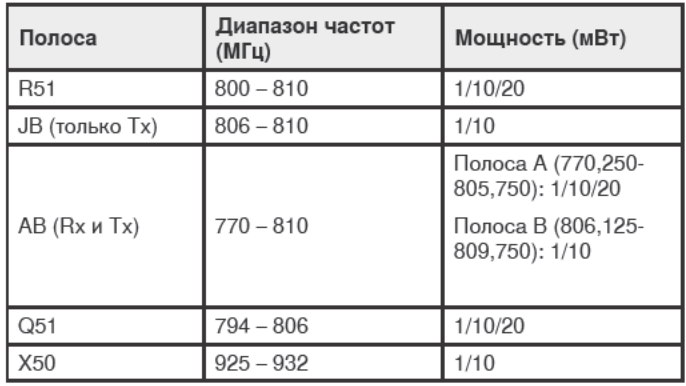

# Принадлежности, входящие в комплект

## Все системы

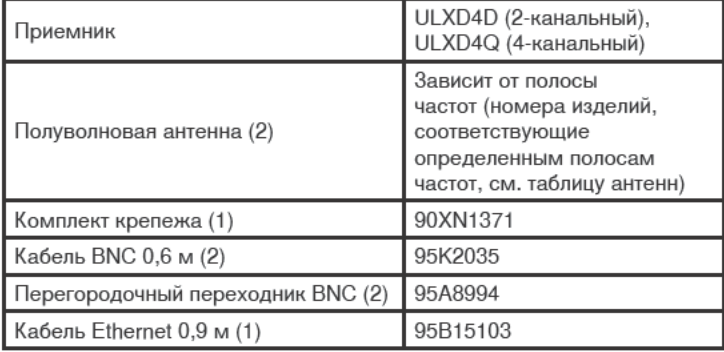

# Ручные системы

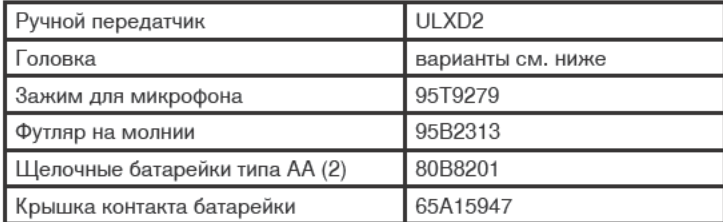

# Выберите 1 (одну) из следующих:

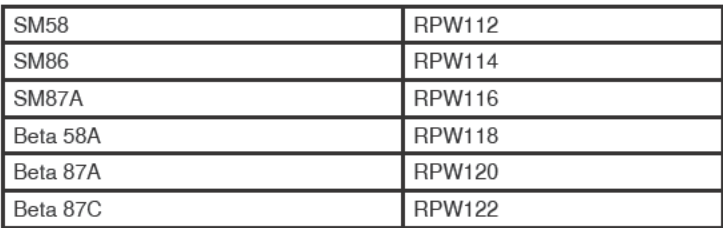

## Переносная система

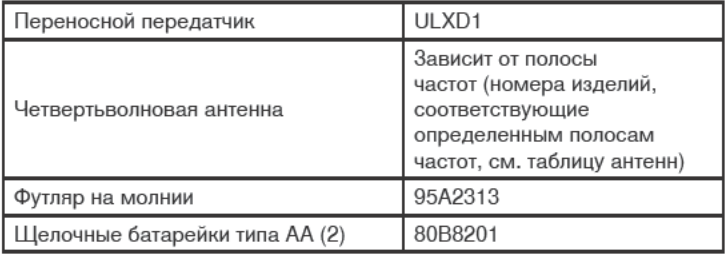

# Выберите 1 (один) из следующих:

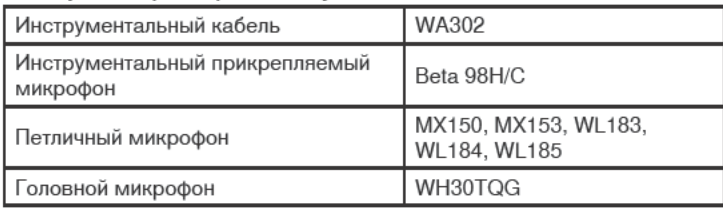

## Антенны

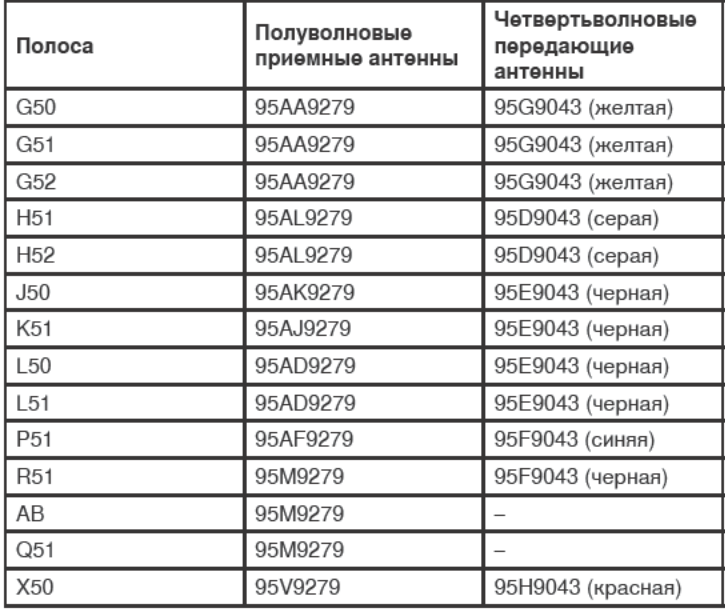

# Дополнительные принадлежности

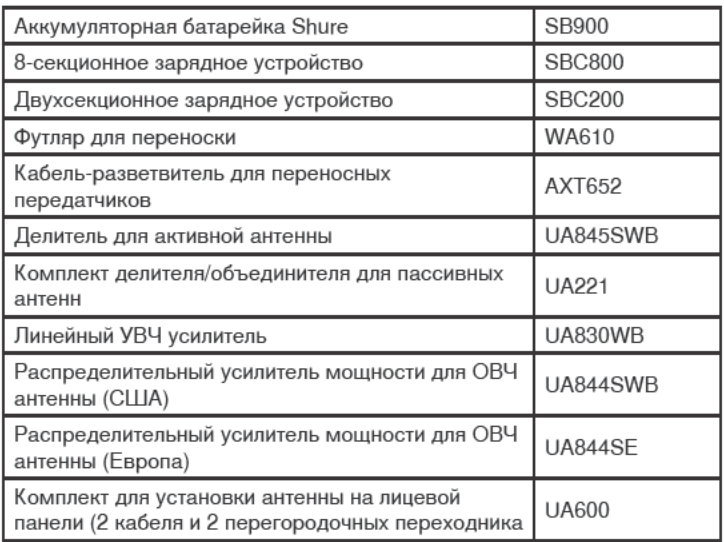

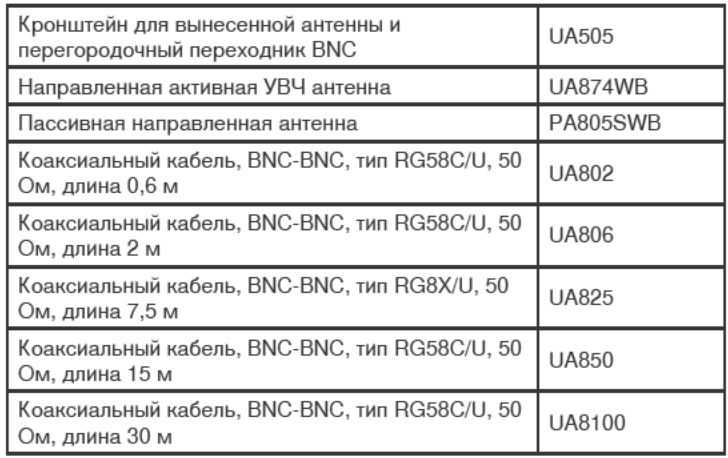

# Сертификация

Это изделие удовлетворяет существенным требованиям всех соответствующих директив ЕС и имеет разрешение на маркировку CE.

Соответствует требованиям следующих стандартов: EN 300 422, части 1 и 2, EN 301 489, части 1 и 9.

Сертифицировано согласно требованиям FCC часть 74.

Сертифицировано по IC в Канаде как RSS-123 и RSS-102.

IC: 616A-ULXD1 G50, 616A-ULXD1 J50, 616A-ULXD1 L50; 616A-ULXD2 G50, 616A-ULXD2 J50, 616A-ULXD2 L50.

FCC: DD4ULXD1G50, DD4ULXD1J50, DD4ULXD1L50; DD4ULXD2G50, DD4ULXD2J50, DD4ULXD2L50.

Утверждено согласно положению о Декларации соответствия (DoC) **FCC**, часть 15.

Сертифицировано по IC в Канаде как RSS-123.

IC: 616A-ULXD4D G50, 616A-ULXD4D J50, 616A-ULXD4D L50: 616A-ULXD4Q G50, 616A-ULXD4Q J50, 616A-ULXD4Q L50.

Соответствует требованиям по электробезопасности согласно IEC 60065

Данное устройство соответствует безлицензионным стандартам RSS Департамента промышленности (IC) Канады. Эксплуатация этого устройства допускается при следующих двух условиях: (1) это устройство не должно создавать помех и (2) это устройство должно принимать любые помехи, включая и те, которые могут привести к нежелательным явлениям при работе устройства.

Le présent appareil est conforme aux CNR d'Industrie Canada applicables aux appareils radio exempts de licence. L'exploitation est autorisée aux deux conditions suivantes : (1) l'appareil ne doit pas produire de brouillage, et (2) l'utilisateur de l'appareil doit accepter tout brouillage radioélectrique subi, même si le brouillage est susceptible d'en compromettre le fonctionnement.

Примечание. Испытания на соответствие требованиям ЭМС проводятся с использованием входящих в комплект и рекомендуемых типов кабелей. Использование кабелей других .<br>типов может ухудшить характеристики ЭМС.

Декларацию соответствия СЕ можно получить в компании Shure Incorporated или в любом из ее европейских представительств. Контактную информацию см. на вебсайте www.shure.com

Декларацию соответствия СЕ можно получить по следующему aдресу: www.shure.com/europe/compliance

Уполномоченный европейский представитель:

Shure Europe GmbH Headquarters Europe, Middle East & Africa Department: EMEA Approval Jakob-Dieffenbacher-Str. 12 75031 Eppingen, Germany Телефон: 49-7262-92 49 0 Факс: 49-7262-92 49 11 4 Эл. почта: EMEAsupport@shure.de

# ЛИЦЕНЗИОННАЯ ИНФОРМАЦИЯ

Лицензирование: Для эксплуатации этого оборудования на некоторых территориях может требоваться административная лицензия. В отношении возможных требований обращайтесь в соответствующий национальный орган. Изменения или модификации, не получившие четко выраженного утверждения Shure Incorporated, могут лишить вас права эксплуатировать это оборудование. Лицензирование беспроводного микрофонного оборудования Shure является обязанностью пользователя, и возможность получения пользователем лицензии зависит от классификации и применения, а также от выбранной частоты. Компания Shure настоятельно рекомендует пользователю, прежде чем выбирать и заказывать частоты, обратиться в соответствующий регулятивный орган по телекоммуникациям в отношении надлежащего лицензирования.

Этот цифровой аппарат класса В соответствует канадским нормам ICES-003. Cet appareil numérique de la classe B est conforme à la norme NMB-003 du Canada.

## Информация для пользователя

Данное оборудование прошло испытания, и было установлено, что оно соответствует пределам для цифрового устройства класса В согласно части 15 Правил FCC. Эти пределы определены исходя из обеспечения обоснованного уровня защиты от вредных помех при установке в жилых зданиях. Это оборудование генерирует. использует и может излучать высокочастотную энергию; если его установка осуществляется не в соответствии с инструкциями, оно может создавать вредные помехи для радиосвязи. Однако нет гарантии, что при конкретной установке помехи не возникнут. Если оборудование создает вредные помехи приему радио- или телевизионных передач, в чем можно убедиться, включая и выключая оборудование, пользователю рекомендуется устранить помехи одной или несколькими из следующих мер:

- Измените ориентацию или переместите приемную антенну.
- Увеличьте расстояние между оборудованием и приемником.
- Подключите оборудование к розетке, находящейся не в той цепи, к которой подсоединен приемник.
- Обратитесь за помощью к дилеру или опытному радио- или **телевизионному технику.**

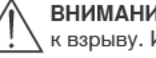

ВНИМАНИЕ: Неправильная замена батарейки может привести к взрыву. Используйте только батарейки, совместимые с Shure.

Примечание. Используйте этот приемник только с блоком питания, входящим в комплект, или эквивалентным устройством, утвержденным Shure.

## **ВНИМАНИЕ**

- Батарейные блоки питания могут взрываться или выделять токсичные материалы. Остерегайтесь ожогов или возгорания. Батарейки нельзя вскрывать, раздавливать, модифицировать, разбирать, нагревать выше 60 °С или сжигать.
- Следуйте инструкциям изготовителя
- Ни в коем случае не берите батарейки в рот. При проглатывании обратитесь к врачу или в местный токсикологический центр.
- Не замыкайте батарейки накоротко; это может привести к ожогам или возгоранию
- Не заряжайте и не используйте батарейки ни в каких изделиях, кроме указанных изделий Shure
- Утилизируйте батарейки надлежащим образом. По вопросам надлежащей утилизации использованных батареек обращайтесь к местному поставщику.
- Не подвергайте батарейки (батарейные блоки питания или установленные батарейки) чрезмерному нагреву от солнца, открытого пламени и т.п.

## FREQUENCIES FOR EUROPEAN COUNTRIES

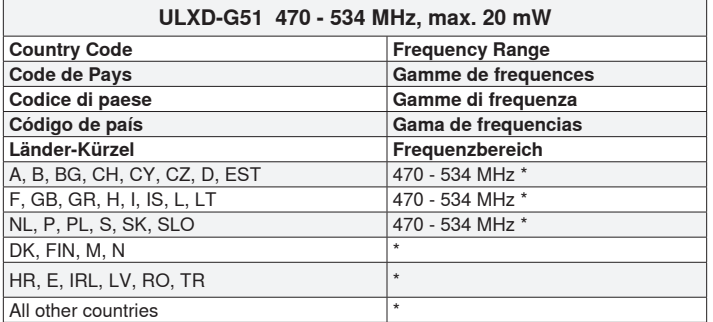

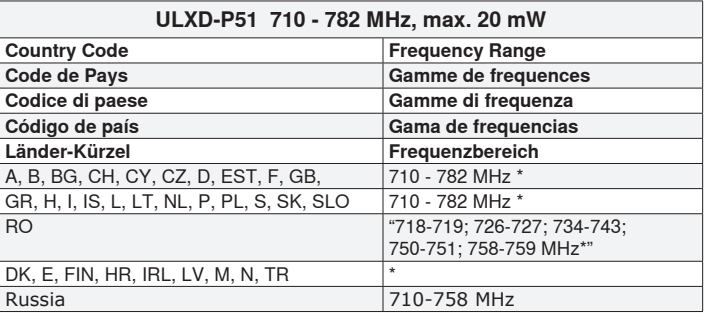

**ULXD-R51 800 - 810 MHz, max. 20 mW**

**Código de país Gama de frequencias**

**Country Code Frequency Range<br>
<b>Code de Pays**<br> **Camme de frequency Range Code de Pays**<br> **Codice di paese**<br> **Codice di paese**<br> **Gamme di frequenza Codice di paese Gamme di frequenza**

**Länder-Kürzel Frequenzbereich** N 800 - 810 MHz\*

A, B, BG, CH, CY, CZ, D, DK, E, EST \* F, FIN, GB, GR, H, HR, I, IRL, IS, L, LT \* LV, M, N, NL, P, PL, S, SK, SLO, TR \*

All other countries

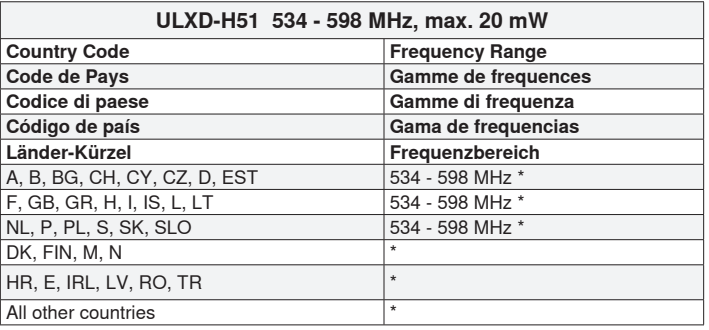

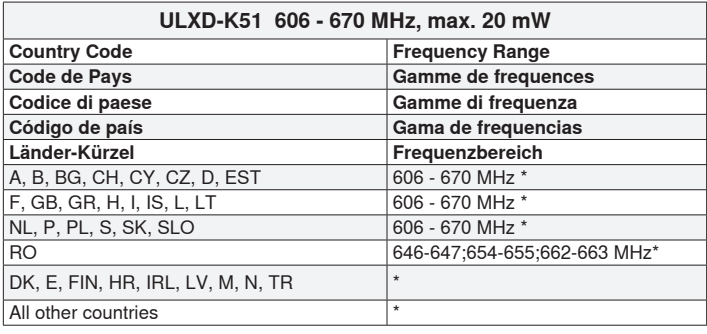

#### \* IMPORTANT

NOTE: THIS EQUIPMENT MAY BE CAPABLE OF OPERATING ON SOME FREQUENCIES NOT AUTHORIZED IN YOUR REGION. PLEASE CONTACT YOUR NATIONAL AUTHORITY TO OBTAIN INFORMATION ON AUTHORIZED FREQUENCIES AND RF POWER LEVELS FOR WIRELESS MICROPHONE PRODUCTS IN YOUR REGION.

A ministerial license may be required to operate this equipment in certain areas. Consult your national authority for possible requirements.

### \* WICHTIG

HINWEIS: DIESES GERÄT KANN MÖGLICHERWEISE AUF EINIGEN FREQUENZEN ARBEITEN, DIE IN IHREM GEBIET NICHT ZUGELASSEN SIND. WENDEN SIE SICH BITTE AN DIE ZUSTÄNDIGE BEHÖRDE, UM INFORMATIONEN ÜBER ZUGELASSENE FREQUENZEN UND ERLAUBTE SENDELEISTUNGEN FÜR DRAHTLOSE MIKROFONPRODUKTE IN IHREM GEBIET ZU ERHALTEN.

Zulassung: In einigen Gebieten ist für den Betrieb dieses Geräts u.U. eine behördliche Zulassung erforderlich. Wenden Sie sich bitte an die zuständige Behörde, um Informationen über etwaige Anforderungen zu erhalten.

#### \*IMPORTANT

REMARQUE: IL EST POSSIBLE QUE CE MATÉRIEL SOIT CAPABLE DE FONCTIONNER SUR CERTAINES FRÉQUENCES NON AUTORISÉES LOCALEMENT. SE METTRE EN RAPPORT AVEC LES AUTORITÉS COMPÉTENTES POUR OBTENIR LES INFORMATIONS SUR LES FRÉQUENCES ET NIVEAUX DE PUIS-SANCE HF AUTORISÉES POUR LES SYSTÈMES DE MICROPHONES SANS FIL LOCALEMENT.

Autorisation d'utilisation : Une licence officielle d'utilisation de ce matériel peut être requise dans certains pays. Consulter les autorités compétentes pour les exigences possibles.

#### \*IMPORTANTE

NOTA: QUESTO APPARECCHIO PUÒ ESSERE IN GRADO DI FUNZIONARE A FREQUENZE NON AUTORIZZATE NELLA REGIONE IN CUI SI TROVA L'UTENTE. RIVOLGERSI ALLE AUTORITÀ COMPETENTI PER OTTENERE LE INFORMAZIONI RELATIVE ALLE FREQUENZE ED AI LIVELLI DI POTENZA RF AUTORIZZATE NELLA PROPRIA REGIONE PER I PRODOTTI MICROFONICI SENZA FILI.

Concessione della licenza all'uso: per usare questo apparecchio, in certe aree può essere necessaria una licenza ministeriale. Per i possibili requisiti, rivolgersi alle autorità competenti.

#### \*IMPORTANTE

NOTA: ES POSIBLE QUE ESTE EQUIPO FUNCIONE EN ALGUNAS FRECUENCIAS NO AUTORIZADAS EN SU REGION. POR FAVOR CONTACTE A LA AUTO-RIDAD NACIONAL PARA OBTENER INFORMACION ACERCA DE LAS FRECUENCIAS AUTORIZADAS Y LOS NIVELES DE POTENCIA DE RADIOFRECUENCIA PARA PRODUCTOS CON MICROFONOS INALAMBRICOS EN SU ZONA.

Licencia de uso: Se puede requerir una licencia ministerial para utilizar este equipo en algunas áreas. Consulte a la autoridad nacional sobre los posibles requisitos.

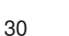

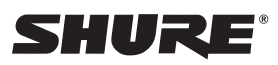